# **Elektronikeinsatz FEB 20 mit INTENSOR-Protokoll FEB 22 mit HART-Protokoll**

**Betriebsanleitung**

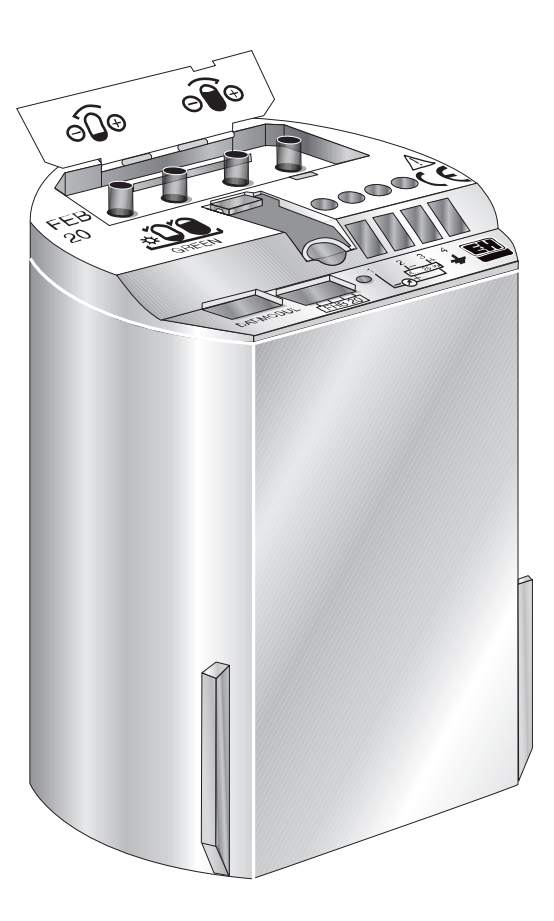

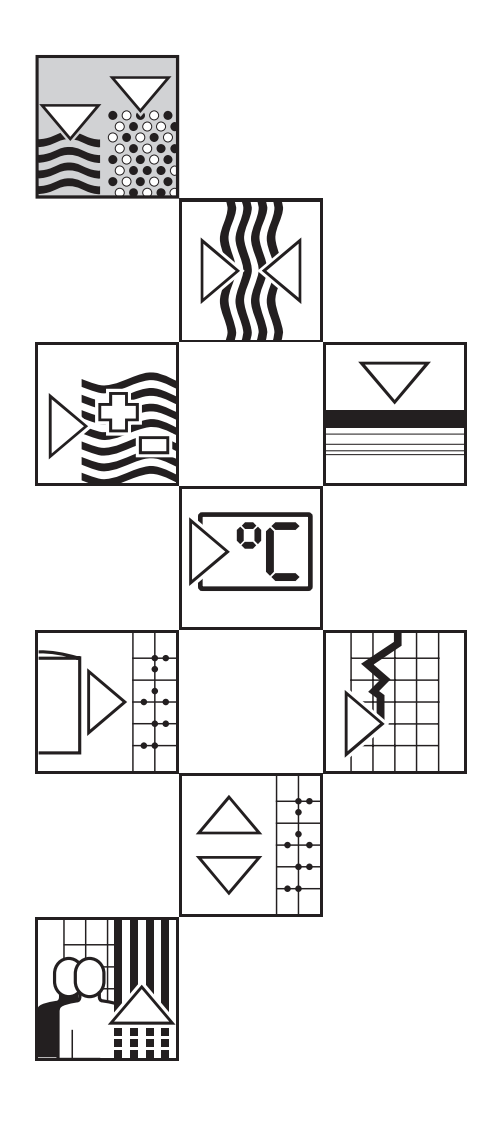

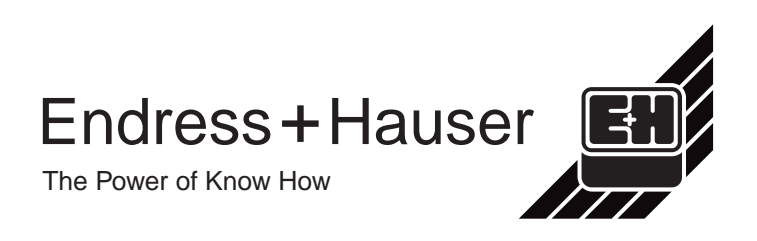

# **Kurzanleitungen**

Diese Kurzanleitungen ermöglichen dem Fachpersonal den schnellen Standardabgleich: ➀ ohne Anzeige- und Bedienmodul ➁ mit aufgestecktem Anzeige- und Bedienmodul FHB 20

### **Warnung!**

Diese Kurzanleitungen dürfen nur von Fachpersonal verwendet werden, das die vollständige Betriebsanleitung BA 152F gelesen und verstanden hat.

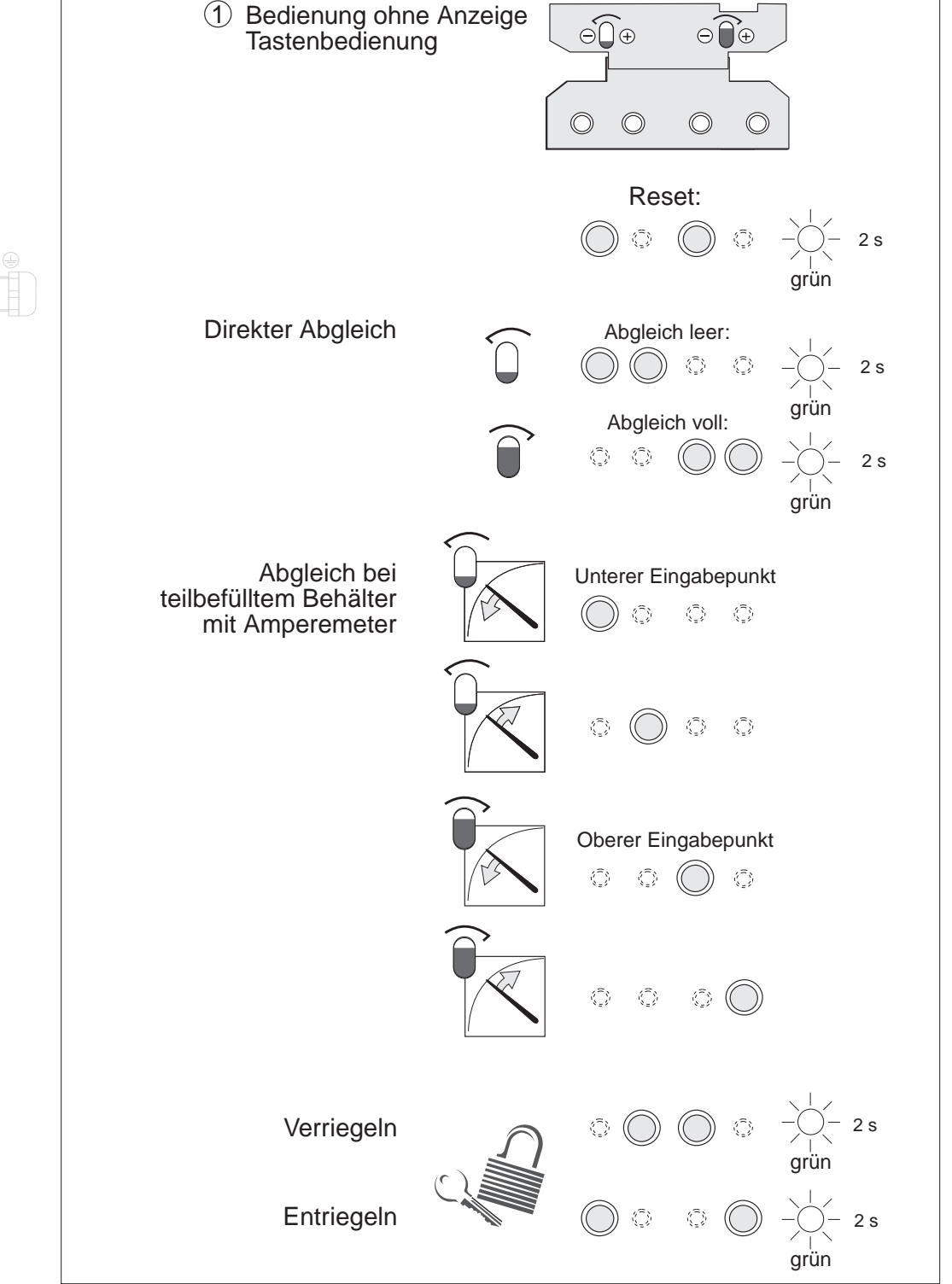

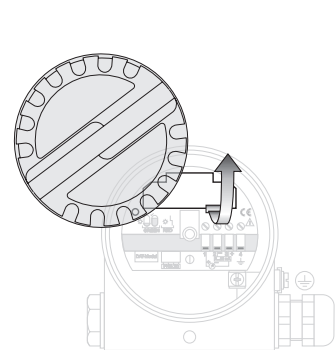

Warnung!

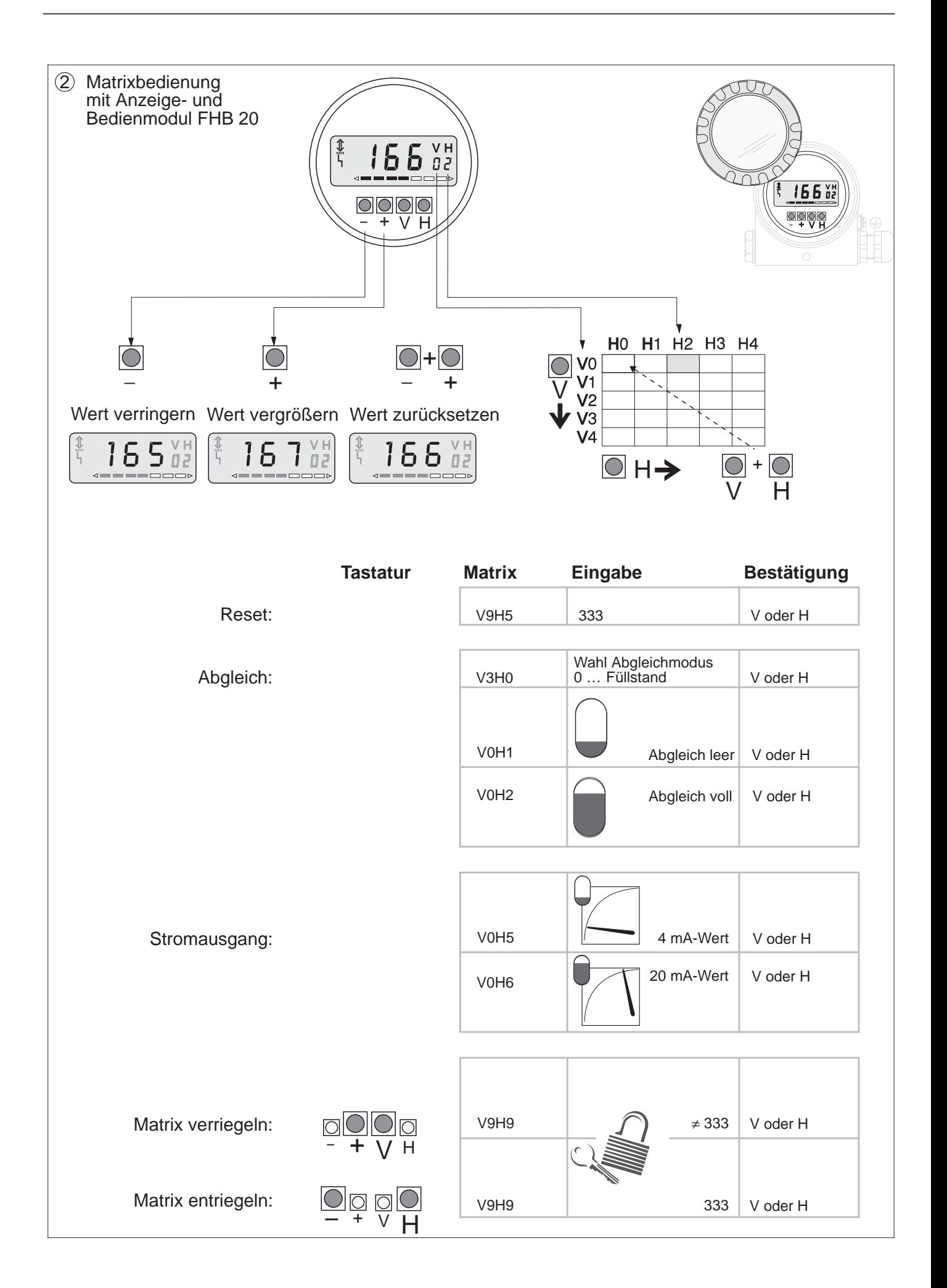

# **Inhaltsverzeichnis**

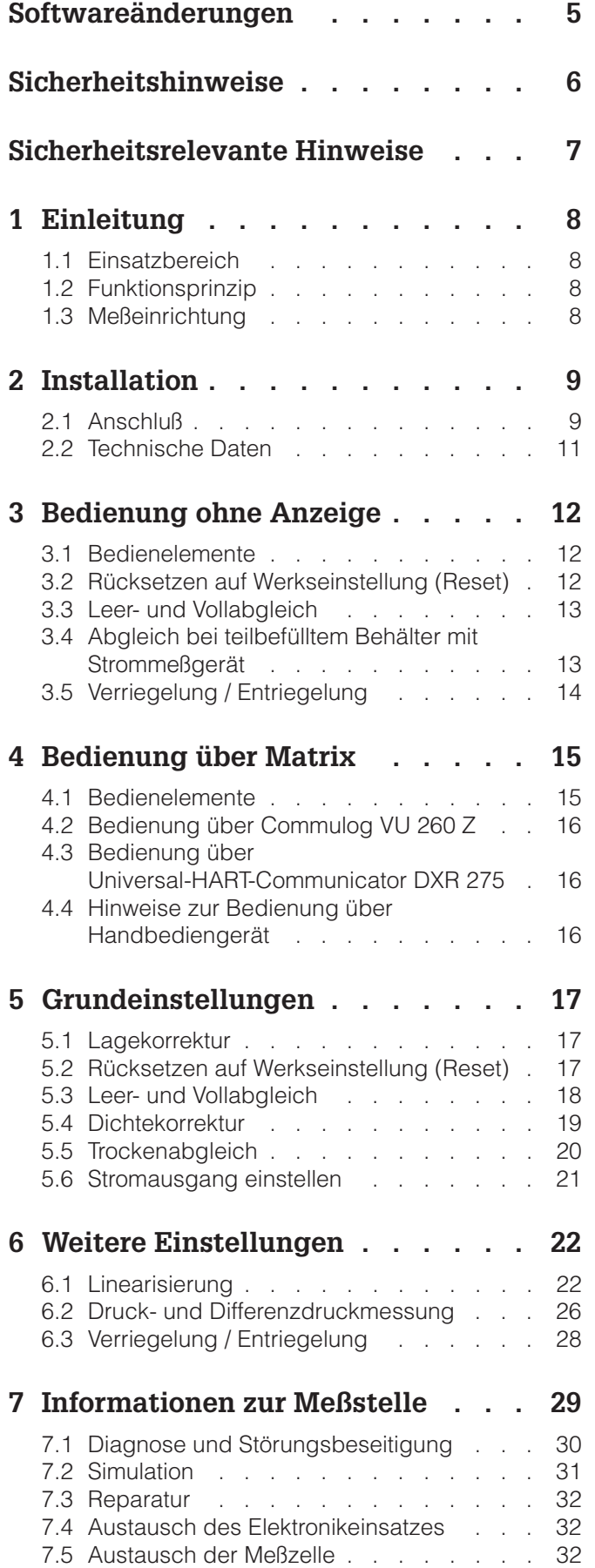

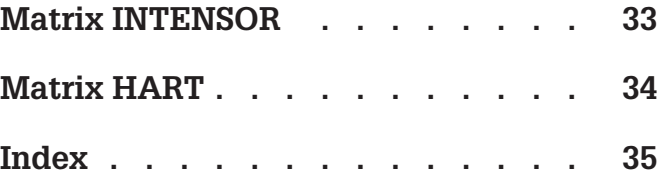

**FEB 20 mit VU 260 Z**

# **Softwareänderungen**

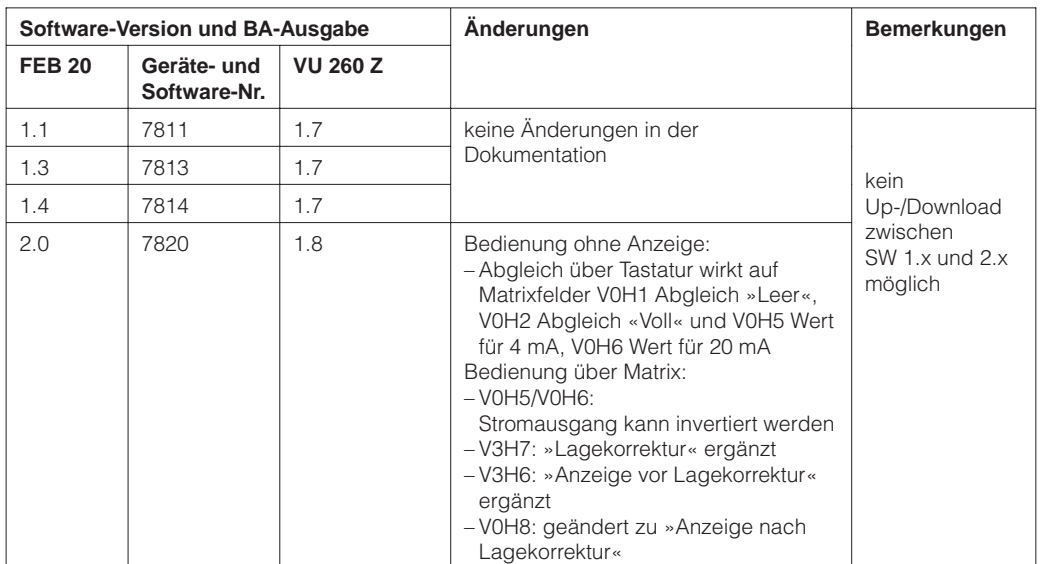

### **FEB 22 mit DXR 275**

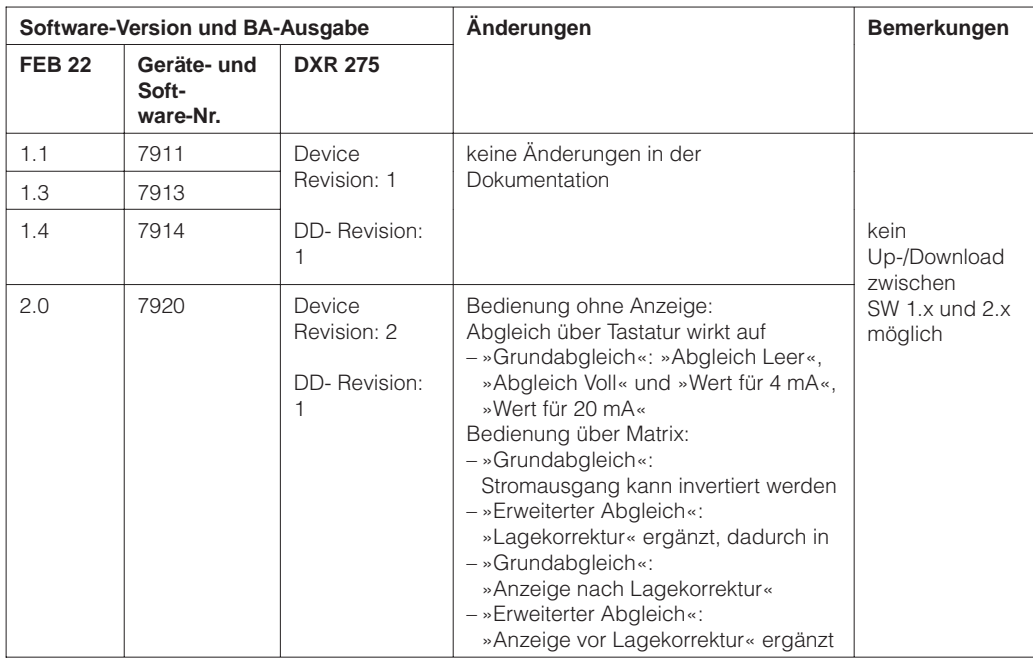

# **Sicherheitshinweise**

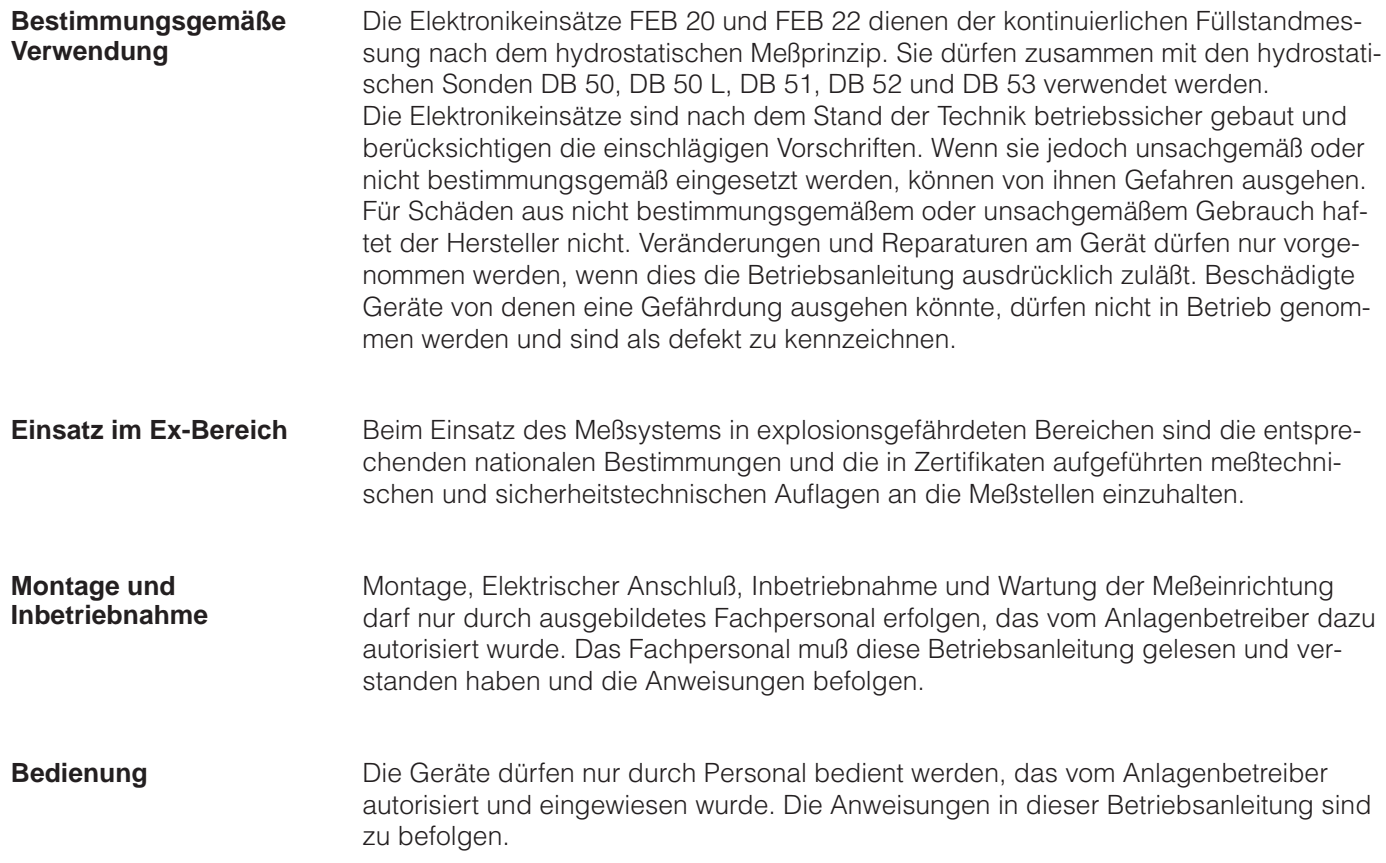

# **Sicherheitsrelevante Hinweise**

Um sicherheitsrelevante oder alternative Vorgänge hervorzuheben, haben wir die folgenden Sicherheitshinweise festgelegt, wobei jeder Hinweis durch ein entsprechendes Piktogramm gekennzeichnet wird.

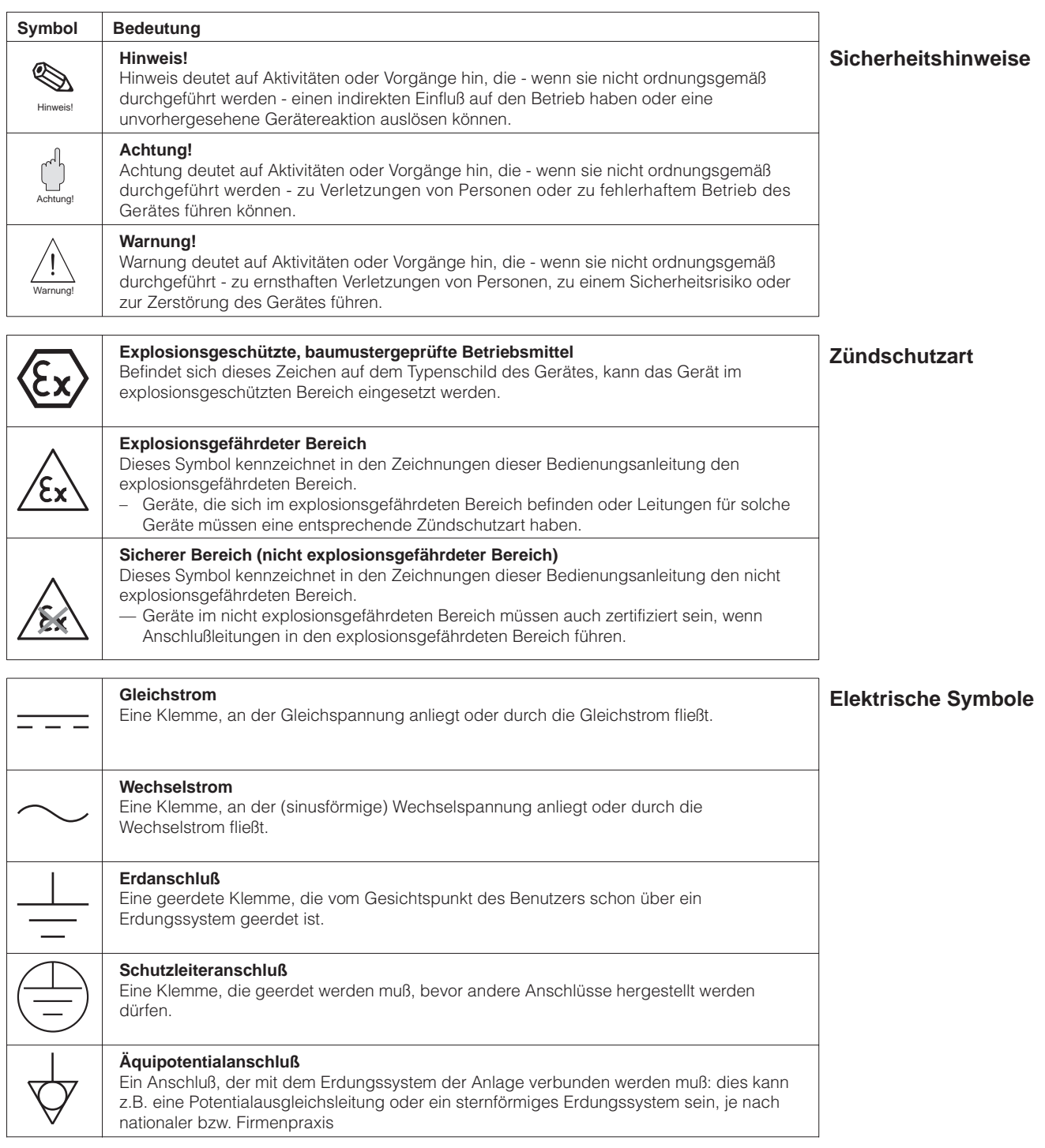

# **1 Einleitung**

## **1.1 Einsatzbereich**

Die Elektronikeinsätze FEB 20 und FEB 22 werden als Meßumformer in den hydrostatischen Sonden Deltapilot S DB 50, DB 50 L, DB 51, DB 52, DB 53 eingesetzt. Die Geräte der Deltapilot S-Familie dienen der kontinuierlichen Füllstandmessung in allen flüssigen und pastösen Medien. Sie werden in Chemie, Pharma- und Lebensmittelindustrie ebenso eingesetzt wie im Wasser- und Abwasserbereich.

# **1.2 Funktionsprinzip**

Der hydrostatische Druck einer Flüssigkeitssäule erlaubt es, den Füllstand mit einem Druckaufnehmer kontinuierlich zu messen. Der Druckaufnehmer Deltapilot S wandelt den auf die Prozeßmembran einwirkenden Druck in ein elektrisches Signal um. Dieses Signal wird von dem Elektronikeinsatz aufgenommen und direkt als normiertes 4…20 mA-Signal ausgegeben. Bei einem Smart-Elektronikeinsatz ist dem Stromsignal ein digitales Kommunikationssignal überlagert, das den bidirektionalen Datenaustausch zwischen dem Elektronikeinsatz und einem Handbediengerät, den Commutec-Meßumformern FMX 770 und FXN 671 oder der Commubox ermöglicht. Für die Übertragung der digitalen Zusatzinformationen gibt es Datenprotokolle. Der FEB 20 arbeitet mit dem INTENSOR-Protokoll, der FEB 22 mit dem HART-Protokoll.

# **1.3 Meßeinrichtung**

Die komplette Meßstelle besteht im einfachsten Fall aus einem Deltapilot S mit dem Smart-Elektronikeinsatz FEB 20 oder FEB 22.

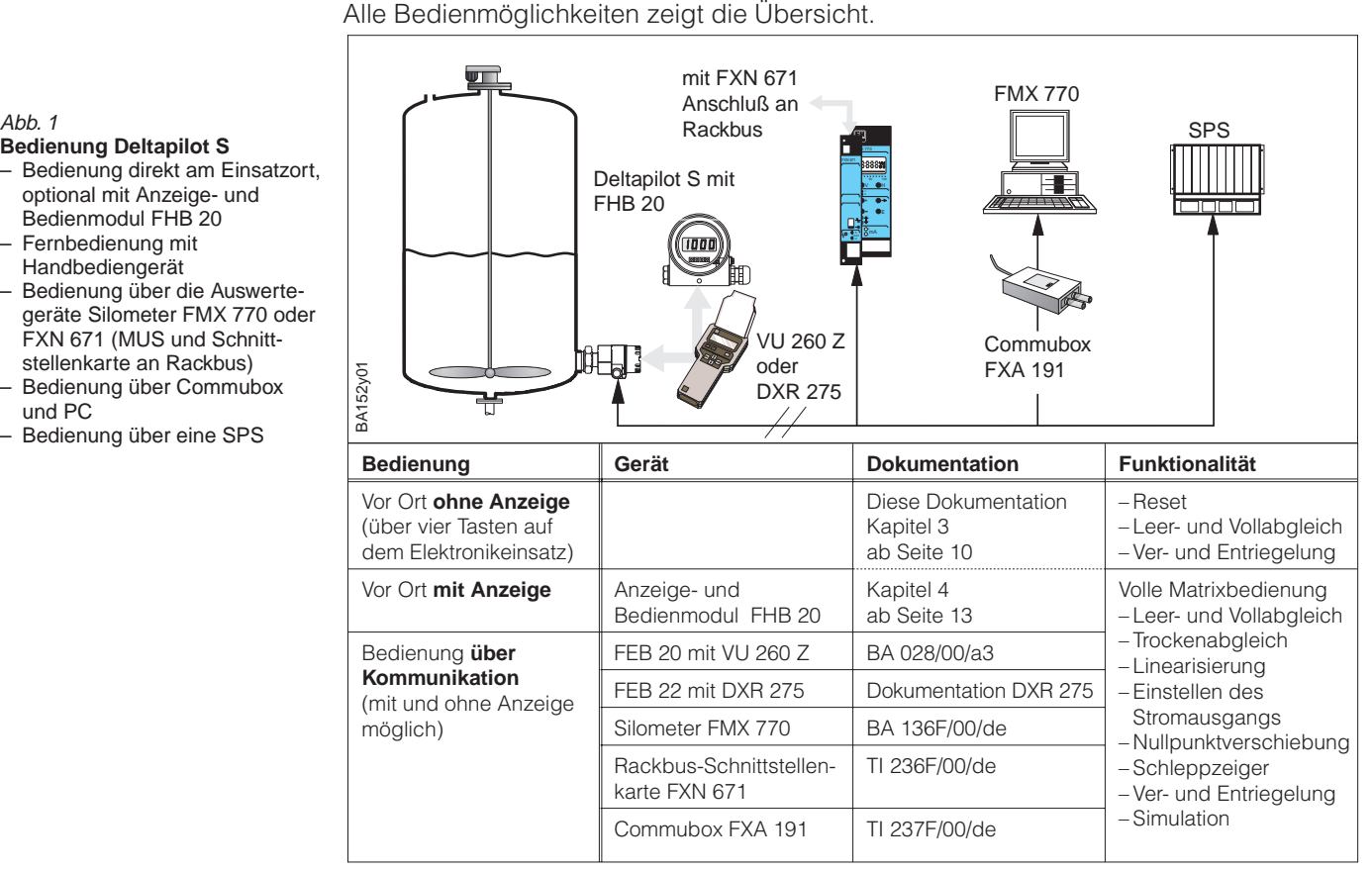

# **Bedienung Deltapilot S**

- Bedienung direkt am Einsatzort, optional mit Anzeige- und Bedienmodul FHB 20
- Fernbedienung mit Handbediengerät
- Bedienung über die Auswertegeräte Silometer FMX 770 oder FXN 671 (MUS und Schnittstellenkarte an Rackbus)
- Bedienung über Commubox und PC
- Bedienung über eine SPS

# **2 Installation**

Dieses Kapitel beschreibt den elektrischen Anschluß der Elektronikeinsätze und gibt Ihnen alle Informationen zu mechanischen und technischen Eigenschaften, die Sie für die Inbetriebnahme und den Betrieb brauchen.

# **2.1 Anschluß**

- Deckel abschrauben. **Speiseleitung**
- Anzeige- und Bedienmodul FHB 20 abnehmen. (Haben Sie ein Anzeige- und Bedienmodul bestellt, wird es bereits aufgesteckt geliefert. Sie können es mit leichtem Druck nach links abdrehen.)
- Speiseleitung durch Kabeleinführung einführen.
- Kabel gemäß Anschlußbild anklemmen.
- Verwenden Sie handelsübliches abgeschirmtes Zweidrahtkabel! **Abschirmung**
- Bei Verwendung von nicht abgeschirmten Kabel kann das Kommunikationssignal unter Umständen beeinträchtigt werden.
- Bei Nicht-Ex-Anwendungen erzielen Sie die optimale Abschirmwirkung, wenn die Abschirmung auf beiden Seiten angeschlossen ist.
- Bei Ex-Anwendungen wird die Abschirmung einseitig geerdet, vorzugsweise an der Deltapilot S-Sonde.

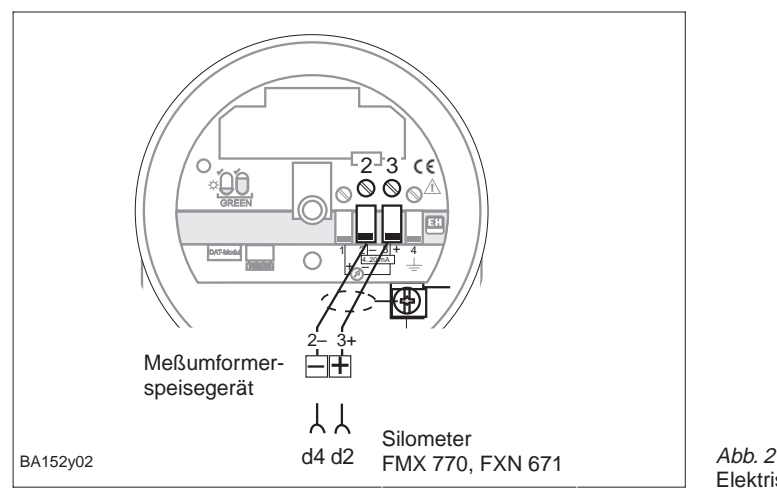

Elektrischer Anschuß

**Anzeige- und Bedienmodul FHB 20**

- Stecker des Anzeige- und Bedienmoduls einrasten. Bitte beachten Sie Kodierung von Stecker und Buchse.
- Anzeige aufstecken.

Die Anzeige kann in 90°-Schritten gedreht werden.

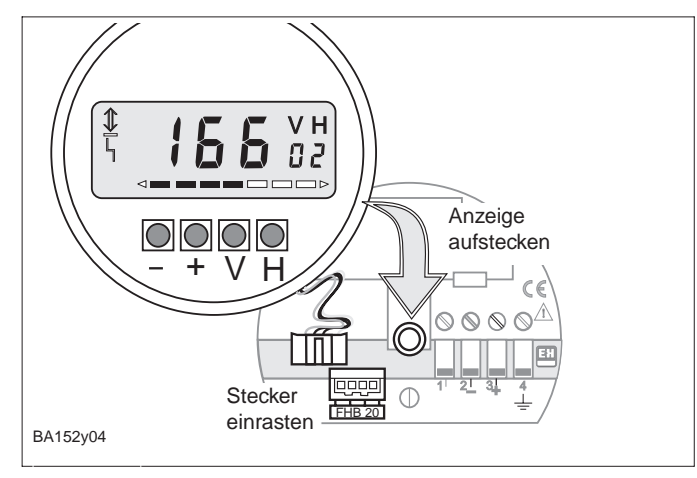

Abb. 3 Montage der Anzeige FHB 20

**DAT-Baustein** In dem DAT-Baustein sind unverlierbar alle meßzellenspezifischen Daten gespeichert. Der DAT-Baustein wird montiert geliefert. Er ist mit dem Deltapilot S-Gehäuse fest verbunden und kann nicht verlorengehen.

- Beim Austausch des DAT-Bausteins Schlaufe lösen und DAT-Baustein vom Elektronikeinsatz abnehmen.
- Neuen DAT auf den Elektronikeinsatz aufstecken und die Schlaufe befestigen.

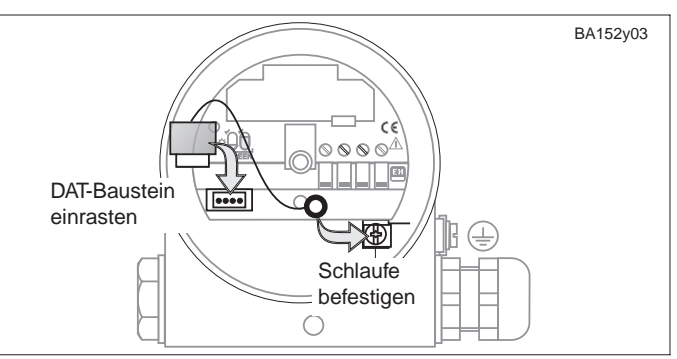

Abb. 4 Austausch des DAT-Baustein. Mit der Schlaufe wird der DAT unverlierbar befestigt.

**Handbediengeräte** Anschlußmöglichkeiten: – direkt am Elektronikeinsatz – an einer beliebigen Stelle in der Signalleitung

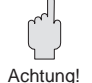

### **Achtung!**

Zur fehlerfreien Übertragung des Kommunikationssignals muß ein minimaler Gesamtwiderstand zwischen den Anschlußpunkten und der Hilfsenergie vorhanden sein.

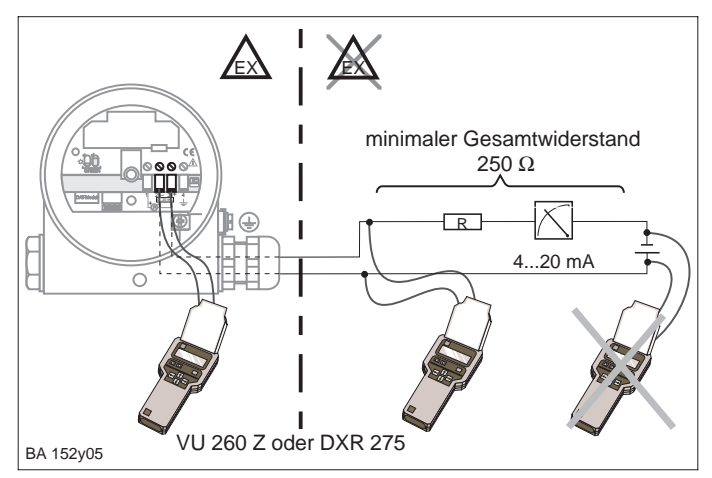

Abb. 5 Anschluß eines Handbediengerätes. Bei Einsatz im Ex-Bereich für Ex-Bereich zugelassenes MUS oder Ex-Trenner verwenden.

### **Abmessungen**

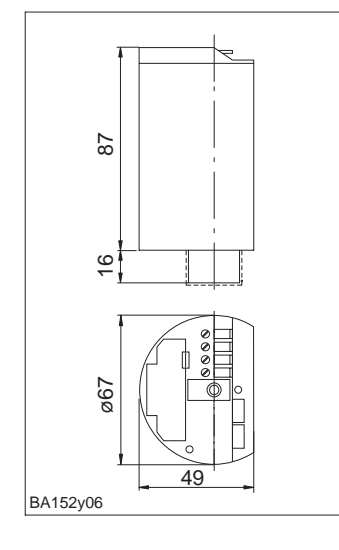

Abb. 6 Abmessungen der Elektronikeinsätze FEB 20, FEB 22

# **2.2 Technische Daten**

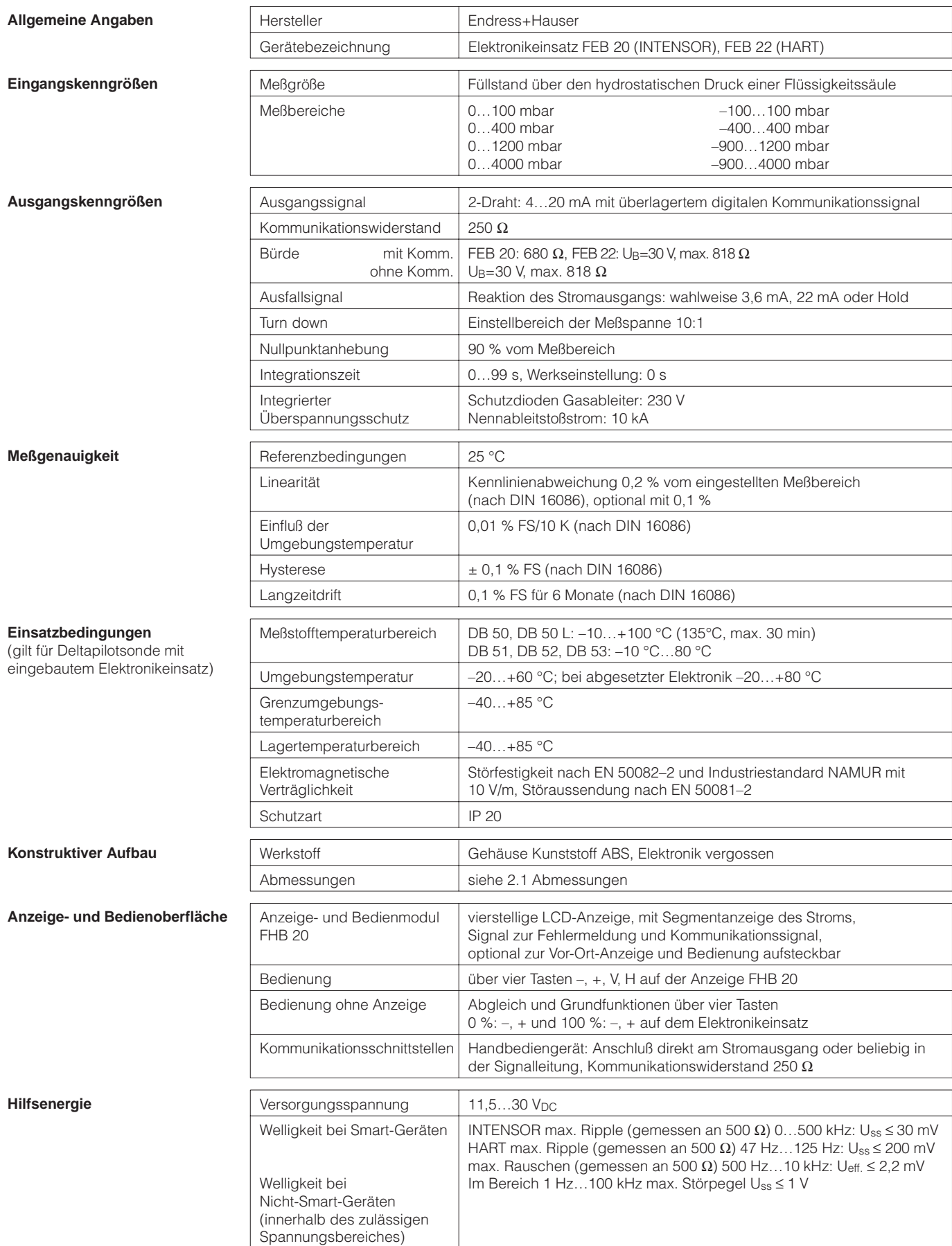

# **3 Bedienung ohne Anzeige**

Dieses Kapitel beschreibt die Bedienung des Deltapilot S am Einsatzort ohne das Anzeige- und Bedienmodul FHB 20 und ohne Kommunikation. Die Bedienung erfolgt nur über vier Tasten auf der Bedienoberfläche des Elektronikeinsatzes. Folgende Eingaben sind möglich:

- Rücksetzen auf Werkseinstellung (Reset)
- Leer- und Vollabgleich
- Abgleich bei teilbefülltem Behälter über Strommeßgerät
- Schutz der Eingaben durch Verriegeln

## **3.1 Bedienelemente**

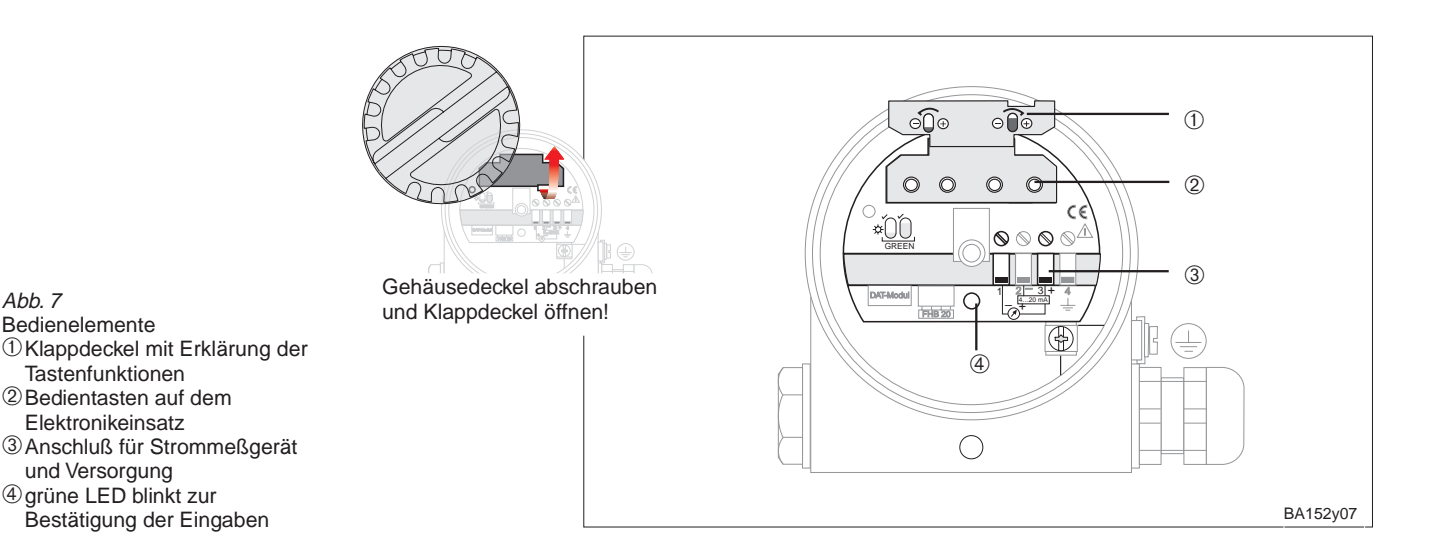

## **3.2 Rücksetzen auf Werkseinstellung (Reset)**

Mit einem Reset werden alle Einstellungen am Gerät rückgängig gemacht. Es gelten wieder die Werkseinstellungen.

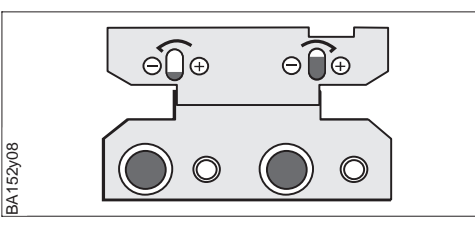

### **Ablauf**

- Drücken Sie gleichzeitig die Tasten **0 %: – und 100 %: –**.
- Die grüne LED blinkt zur Bestätigung.

Bedienelemente ➀Klappdeckel mit Erklärung der Tastenfunktionen ➁Bedientasten auf dem

- Elektronikeinsatz ➂Anschluß für Strommeßgerät
- und Versorgung ➃grüne LED blinkt zur
- Bestätigung der Eingaben

Abb. 8 Tastenkombination für Reset

**Auswirkungen auf die**

**Matrix**

# **3.3 Leer- und Vollabgleich**

Der direkte Leer- und Vollabgleich ordnet dem von Ihnen gewünschten minimalen und maximalen Füllstand genau 4 mA und 20 mA zu.

• Das Gerät ist montiert. **Vorbereitung**

• Der Behälter kann befüllt werden.

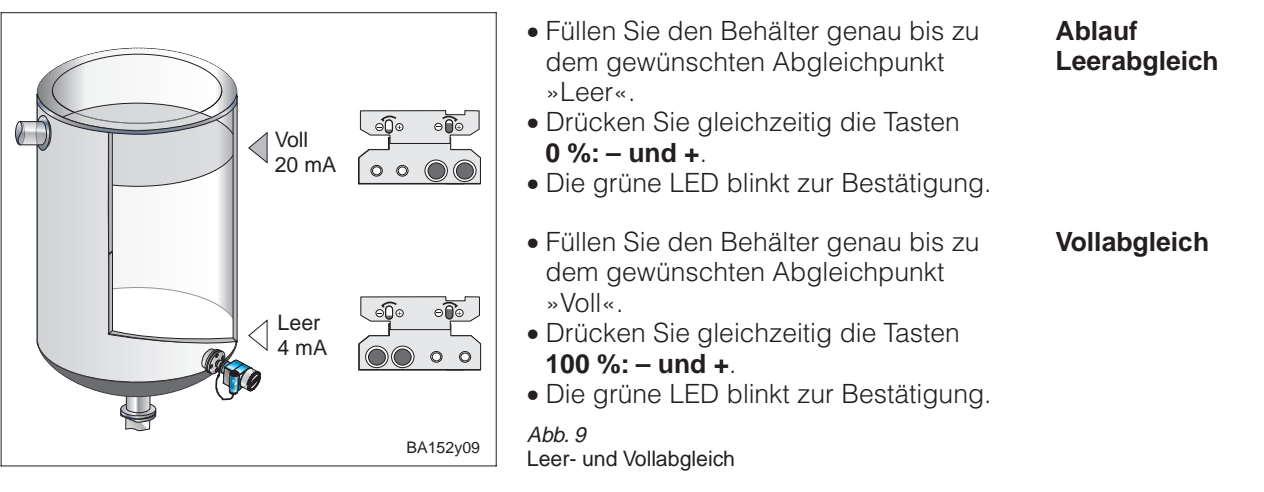

- Dem Abgleichpunkt »Leer« (minimaler Füllstand) wird ein Strom von 4 mA **Ergebnis** zugeordnet.
- Dem Abgleichpunkt »Voll« (maximaler Füllstand) wird ein Strom von 20 mA zugeordnet.

Die Abgleichpunkte werden in folgende Matrixfelder eingetragen:

- Abgleich »Leer« (V0H1) und Abgleich »Voll« (V0H2)
- Wert für 4 mA (V0H5) und Wert für 20 mA (V0H6).

# **3.4 Abgleich bei teilbefülltem Behälter mit Strommeßgerät**

Der indirekte Abgleich kann bei teilbefülltem Behälter erfolgen, wenn der Füllstand an zwei Punkten möglichst genau bekannt ist.

- Das Gerät ist montiert. **Vorbereitung**
- Ein Strommeßgerät ist angeschlossen.
- Der Behälter ist bis zu einem beliebigen, bekanntem Füllstand gefüllt.
- Für den aktuellen Füllstand ist der zughörige Stromwert errechnet worden.

Stromwert für den aktuellen Füllstand =  $4$  mA +  $\cdot$ 

+ 16 mA ∙aktueller Füllstand<br>+ maximaler Füllstand

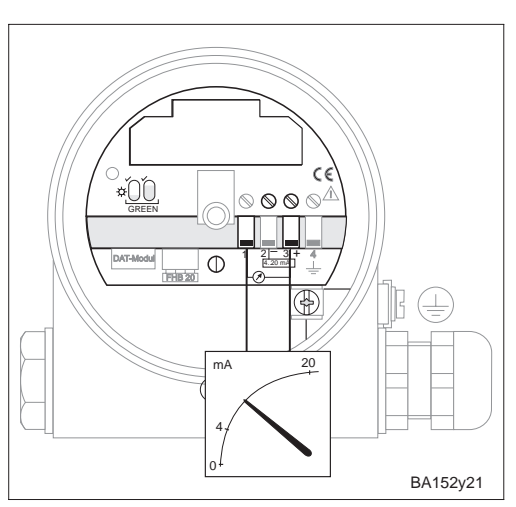

Abb. 10 Anschluß des Strommeßgerätes

**Ergebnis**

**Ablauf** Beispiel: Der Behälter ist zu 20 % gefüllt. Der zugehörige Strom ist 7,2 mA.

$$
I = 4 \,\text{mA} + \frac{16 \,\text{mA} \cdot 20 \,\%}{100 \,\%} = 7,2 \,\text{mA}
$$

Am zweiten Abgleichpunkt ist der Behälter zu 80 % gefüllt.

Der zugehörige Strom beträgt 16,8 mA.

• Füllen Sie den Behälter zu 20 %.

 $\Box$ 

- Stellen Sie an den Tasten **0 %: + bzw. –** genau den Strom 7,2 mA ein. • Füllen Sie den Behälter zu 80 %.
- Stellen Sie an den Tasten **100 %: + bzw. –** genau den Strom 16,8 mA ein.

### **Hinweis!**

Erfolgt der Abgleich bei teilbefülltem Behälter, blinkt die grüne LED **nicht** zur Bestätigung Ihrer Eingaben.

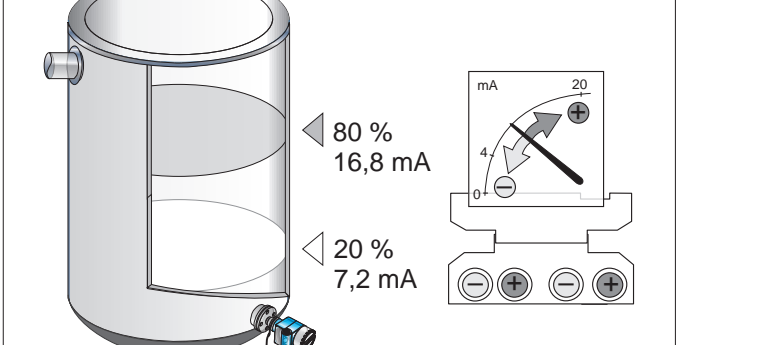

BA152y10 Abb. <sup>11</sup> Abgleich bei teilbefülltem Behälter

- Dem Abgleichpunkt »Leer« (minimaler Füllstand) wird ein Strom von 4 mA zugeordnet.
- Dem Abgleichpunkt »Voll« (maximaler Füllstand) wird ein Strom von 20 mA zugeordnet.

### **Auswirkungen auf die Matrix**

### Die Abgleichpunkte werden in folgende Matrixfelder eingetragen:

- die Füllstandswerte in Abgleich »Leer« (V0H1) und Abgleich »Voll« (V0H2)
- die Stromwerte in Wert für 4 mA (V0H5) und Wert für 20 mA (V0H6).

## **3.5 Verriegelung / Entriegelung**

Mit der Verriegelung schützen Sie Ihre Meßstelle gegen ungewollte und unbefugte Veränderungen Ihrer Eingaben.

**Verriegelung** • Drücken Sie gleichzeitig die Tasten ⊝ി⊕  $\odot$   $\odot$ BA152y11

# **0 %: + und 100 %: –** .

• Die grüne LED blinkt zur Bestätigung.

Ahh 12 Tastenkombination für Verriegelung

**Achtung!**

Durch die Verriegelung wird sowohl die Bedienung über die Tastatur als auch die gesamte Bedienung über die Matrix gesperrt. Die Aufhebung dieser Sperrung kann nur über die Tastatur erfolgen.

- **Entriegelung** Drücken Sie gleichzeitig die Tasten ⊝்∐⊕  $\Theta \Box$  $\bigoplus$ BA152y12
	- **0 %: und 100 %: +**.
	- Die grüne LED blinkt zur Bestätigung.

Abb. 13 Tastenkombination für Entriegelung

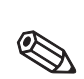

Hinweis!

# **4 Bedienung über Matrix**

Der Bedienung über Kommunikation liegt eine 10 x 10 Matrix zugrunde, die nach folgendem Prinzip aufgebaut ist:

- Jeder Reihe ist eine Funktionsgruppe zugeordnet.
- Jedes Feld stellt einen Parameter dar.

Die gleiche Matrix wird benutzt, egal ob die Einstellung über:

- das Anzeige- und Bedienmodul FHB 20
- das Handbediengerät Commulog VU 260 Z (INTENSOR)
- den Meßumformer FMX 770

oder über die Bedienprogramme Fieldmanager 485 oder Commuwin II erfolgt.

Bei der Bedienung des FEB 22 mit dem Universal-HART-Communicator DXR 275 über das HART-Protokoll wird eine von der Matrix abgeleitete Menübedienung benutzt.

# **4.1 Bedienelemente**

Die Bedienung über das FHB 20 ist unabhängig von dem Datenprotokoll INTENSOR oder HART und für die Elektronikeinsätze FEB 20 und 22 absolut gleich.

### **Hinweis!**

Haben Sie Ihr Gerät mit dem Anzeige- und Bedienmodul FHB 20 eingestellt, können sie die Anzeige abnehmen und zur Parametrierung weiterer Geräte nutzen. Alle Eingaben sind unabhängig von der Anzeige gespeichert und gehen nicht verloren.

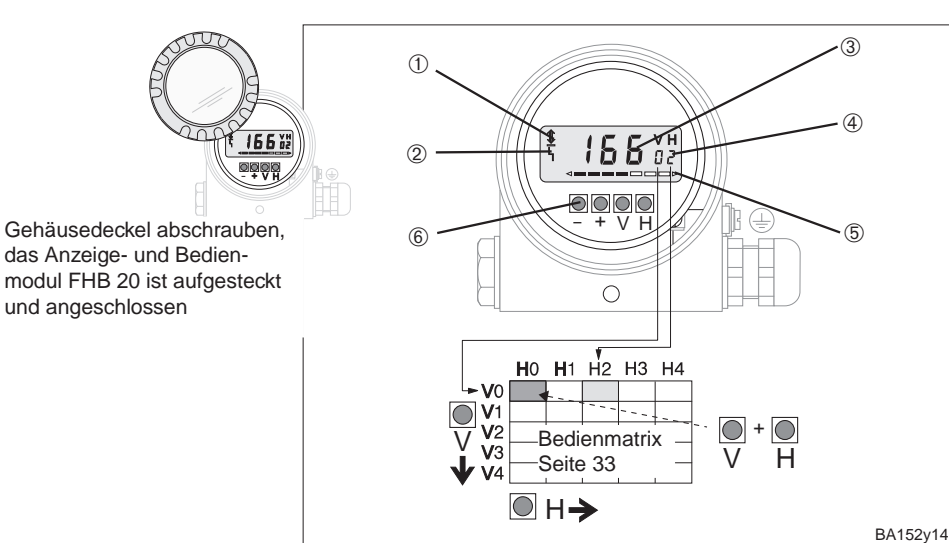

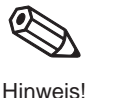

Abb. 14 Bedienoberfläche des Elektronikeinsatzes mit Anzeige

- und Bedienmodul FHB 20
- ➀ Kommunikationssignal: leuchtet bei Bedienung über Handbediengerät, FMX, FXN usw.
- ➁ Signal zur Fehlermeldung
- ➂ 4-stellige Anzeige von Meßwerten und Eingabeparametern
- ➃ Aktuelle Matrixposition ➄ Balkenanzeige des
- 4…20 mA-Signals
- ➅ Bedientasten

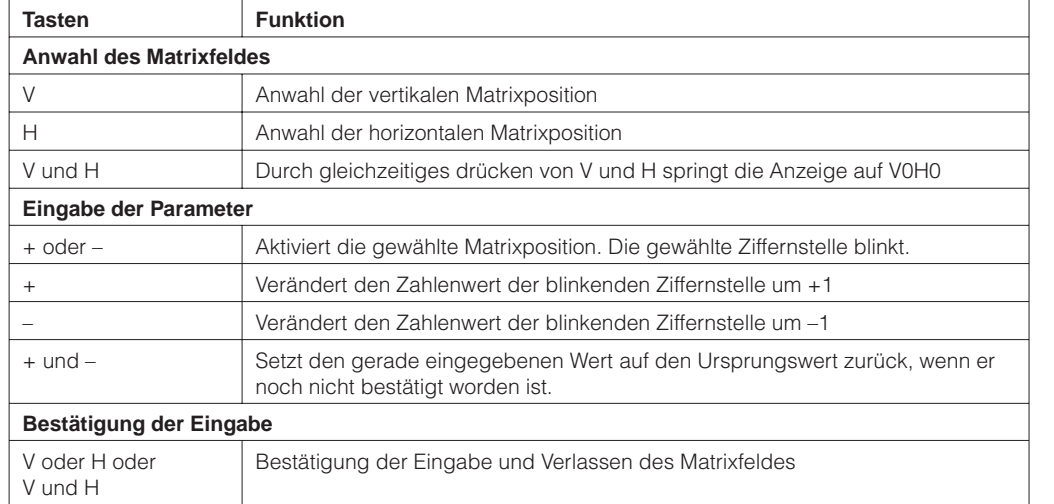

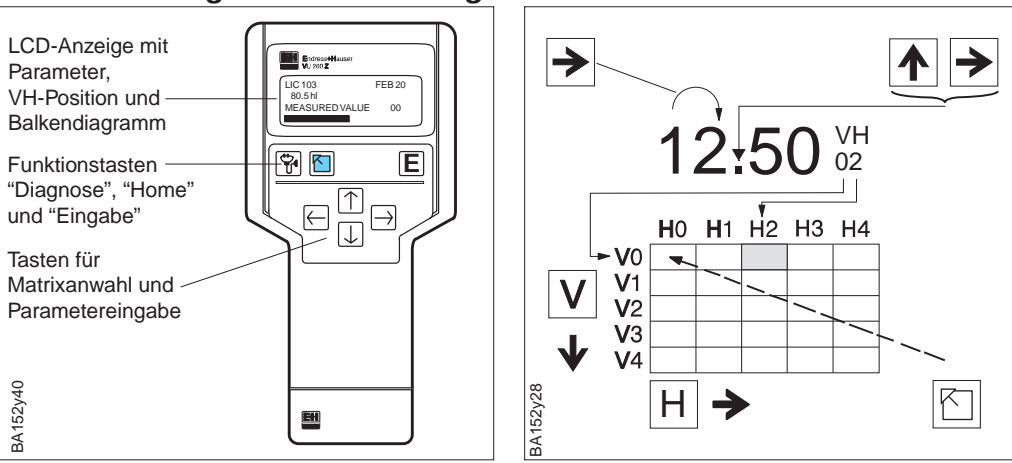

## **4.2 Bedienung über Commulog VU 260 Z**

Ein Deltapilot S mit dem Elektronikeinsatz FEB 20 (INTENSOR) kann mit dem Handbediengerät Commulog VU 260 Z (ab Version 1.7) eingestellt werden, siehe auch Bedienungsanleitung BA 028F.

- Matrixfeld mit  $\blacktriangle$ ,  $\blacktriangledown$ ,  $\blacktriangleright$ ,  $\blacktriangleright$ anwählen.
- Eingabemodus mit E aufrufen. • Parameter mit  $[\Lambda], [\Psi], [\blacktriangleright], [\blacktriangle], [E]$ eingeben.
- Bei einer Störung ruft in die Fehlermeldung im Klartext auf.

## **4.3 Bedienung über Universal-HART-Communicator DXR 275**

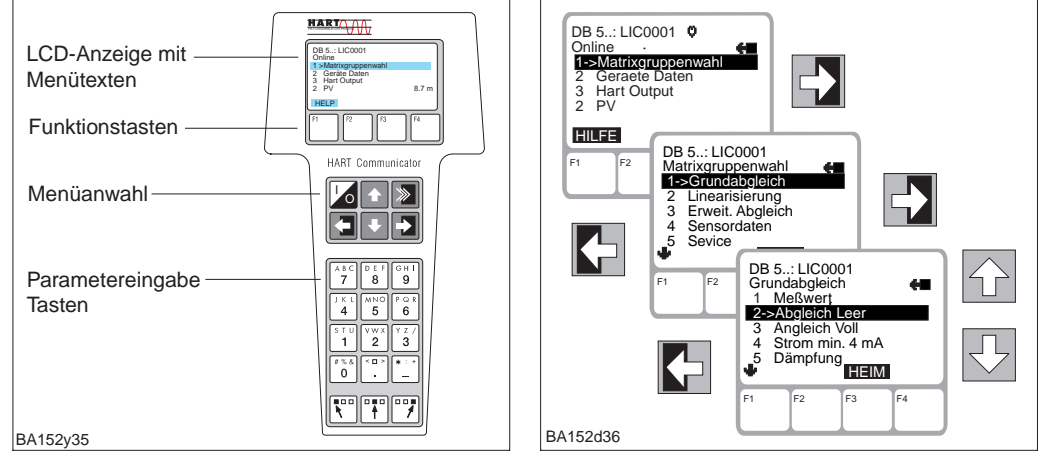

Ein Deltapilot S mit dem Elektronikeinsatz FEB 22 (HART) kann mit dem HART-Handbediengerät DXR 275 eingestellt werden, siehe mitgelieferte Betriebsanleitung.

- Das Menü "Group Select" ruft die Matrix auf.
- Die Zeilen stellen die Menü-Überschriften dar.
- Parameter werden über Untermenüs eingestellt.

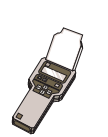

## **4.4 Hinweise zur Bedienung über Handbediengerät**

Angaben, die nur die Bedienung über Handbediengerät betreffen, werden durch das Piktogramm mit dem Handbediengerät gekennzeichnet.

Abb. 15 Bedienelemente und Tastenfunktionen des Handbediengerätes Commulog VU 260 Z

Abb. 16 Bedienelemente und Tastenfunktionen des Handbediengerätes DXR 275

# **5 Grundeinstellungen**

Dieses Kapitel beschreibt die Einstellungen, die zur Inbetriebnahme eines Deltapilot S mit Elektronikeinsatz FEB 20 oder FEB 22 notwendig sind.

- Rücksetzen auf Werkseinstellung (Reset)
- Leer- und Vollabgleich oder Trockenabgleich
- Einstellen des Stromausgangs (4…20 mA)

# **5.1 Lagekorrektur**

Bedingt durch die Einbaulage des Sensors kann es zu geringfügigen Verschiebungen der Druckanzeige im Bereich des Nullpunkts kommen. D.h. bei leerem Behälter zeigt der montierte Sensor nicht Null sondern einen geringen Druck an (±2 mbar). Diese zunächst ungenaue Anzeige können Sie im Matrixfeld V3H7 korrigieren. Der zu korrigierende Wert ist dem Matrixfeld V3H6 (Anzeige des Sensordrucks vor der Lagekorrektur) zu entnehmen.

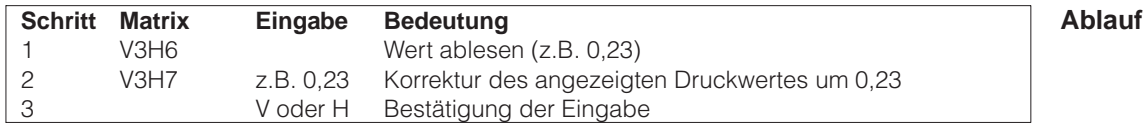

Der eingegebene Druckwert wird vom Sensordruck abgezogen – als Hauptmeßwert **Ergebnis** wird Null angezeigt.

V0H0: Hauptmeßwert **Meßwertanzeige** V3H6: Anzeige des Sensordrucks vor der Lagekorrektur V0H8: Anzeige des Sensordrucks nach der Lagekorrektur

# **5.2 Rücksetzen auf Werkseinstellung (Reset)**

Bei der ersten Inbetriebnahme sollten mit einem Reset alle Matrixfelder auf die voreingestellten Werte zurückgesetzt werden.

Es gelten wieder die Werkseinstellungen. Alle Werkseinstellungen können Sie der Matrix »Werkseinstellungen« Seite 33 entnehmen. In dieser Matrix können Sie auch Ihre Eingaben notieren.

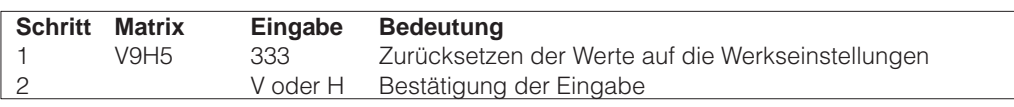

Ausgeschlossen von diesem Reset sind:

- die Linearisierungskurve
- die gespeicherten Werte der Schleppzeigerfunktion
- die Felder in denen Sie Einheiten ausgewählt haben
- die Tag-Number

Diese Werte können direkt im Matrixfeld gelöscht werden.

## **5.3 Leer- und Vollabgleich**

 $\overline{\mathbb{Q}}$ 

Der Leer- und Vollabgleich legt den von Ihnen gewünschten minimalen und maximalen Füllstand fest.

**Vorbereitung** • Der Deltapilot S ist montiert.

• Der Behälter kann befüllt werden. Voll V0H2 100 %  $\bigtriangleup^{\mathsf{Lc}}_{0\,\%}$ Leer V0H1 R

Abb. 17 Leer- und Vollabgleich

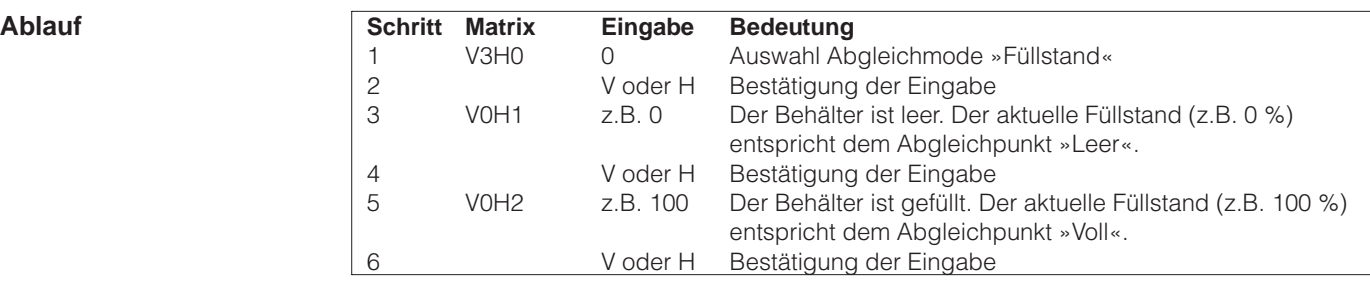

BA152y15

**Ergebnis** • Der Meßwert wird im Matrixfeld V0H0 in der Einheit des Abgleichs angezeigt.

• Alle weiteren Eingaben z.B. Stromausgang, Linearisierung usw. müssen in der gleichen Einheit wie der Abgleich erfolgen.

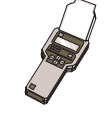

Bei Bedienung über Handbediengerät wird die Einheit des Abgleichs im Display angezeigt, wenn sie zuvor im Matrixfeld VAH2 gewählt wurde.

Mit Eingabe einer Nullpunktverschiebung können Sie den Abgleichpunkt »Leer« ver- **Nullpunktverschiebung** schieben. Der Meßwert in V0H0 wird um den eingegebenen Wert korrigiert.

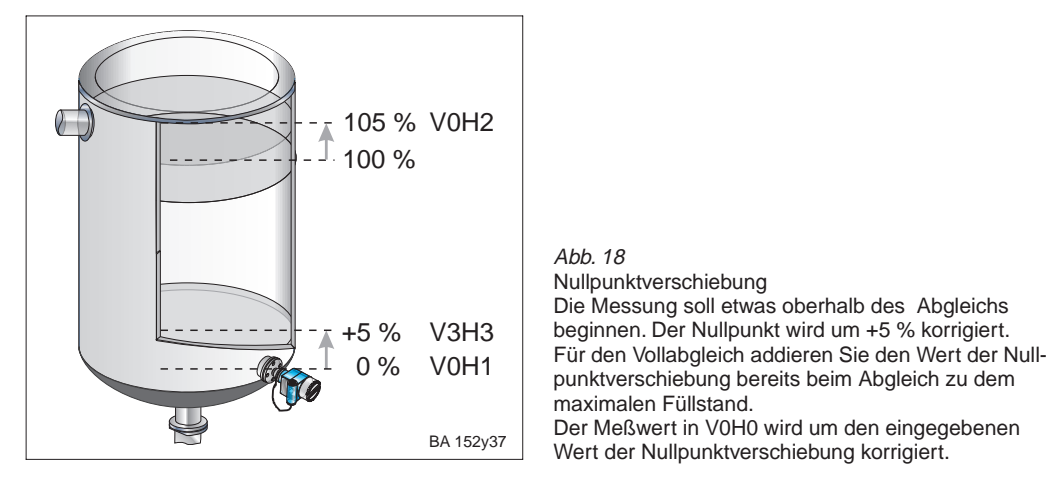

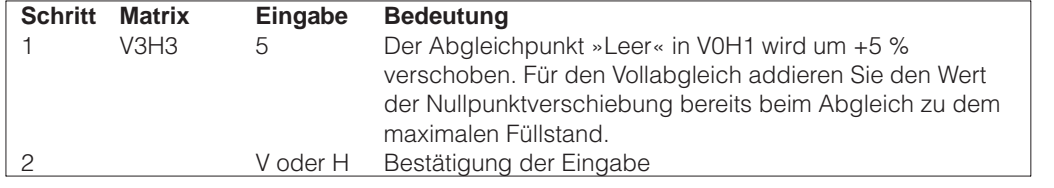

### **Hinweis!**

• Die Nullpunktverschiebung erfolgt in der Einheit des Abgleichs.

• Die weiteren Eingaben beziehen sich auf den verschobenen Nullpunkt.

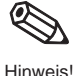

## **5.4 Dichtekorrektur**

Soll der Abgleich mit Wasser erfolgen, oder wechselt später das Produkt, korrigieren Sie Ihre Abgleichwerte einfach durch Eingabe eines Dichtefaktors.

Dichtefaktor = aktueller Faktor · neue Dichte alte Dichte

Beispiel: Ein Behälter wird mit Wasser gefüllt und abgeglichen. Die Dichte von Wasser (alte Dichte) ist 1 g/cm<sup>3</sup>. Später wird der Behälter als Lagertank genutzt und mit dem zu messenden neuen Medium gefüllt. Die neue Dichte ist 1,2 g/cm<sup>3</sup>.

In V3H2 steht noch die Werkseinstellung 1 g/cm<sup>3</sup>, d.h. der aktuelle Faktor ist 1 g/cm<sup>3</sup>.

Dichtefaktor = 
$$
1g/cm^3 \cdot \frac{1.2 g/cm^3}{1g/cm^3} = 1.2 g/cm^3
$$

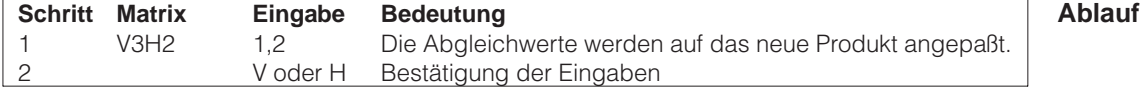

Der Meßwert in V0H0 wird durch den Dichtefaktor geteilt und damit an das neue **Ergebnis** Produkt angepaßt.

Die Eingabe eines Dichtefaktors bezieht sich auf die Füllstandsmessung.

Wollen Sie über eine Linearisierungskurve das Volumen messen, geben Sie zuerst den Dichtefaktor und dann die Linearisierungskurve ein.

**Ermittlung des Dichtefaktors**

# **5.5 Trockenabgleich**

Der Trockenabgleich ist ein theoretischer Abgleich, der auch bei nicht montiertem Deltapilot S oder leerem Behälter durchgeführt werden kann.

Der Abgleichpunkt »Leer«ist immer am Montageort der Sonde. Er muß nicht eingegeben werden. Soll die Messung bei einem anderen Füllstand beginnen, kann eine Nullpunktverschiebung durchgeführt werden.

**Vorbereitung** • Die Füllhöhe für den Abgleichpunkt »Voll« ist bekannt.

• Der Dichtefaktor ist bekannt.

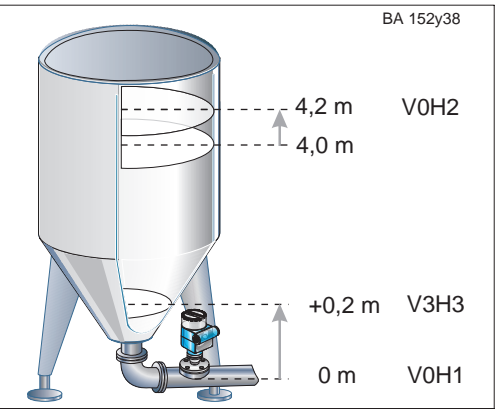

Abb. 19 Beispiel: Trockenabgleich mit Nullpunktverschiebung bei Montage am Tankauslauf: Die Messung soll etwa 0,2 m über dem »Leer«- Punkt beginnen. Die Nullpunktverschiebung wird in V3H3 eingeben. Für den Vollabgleich addieren Sie den Wert der Nullpunktverschiebung bereits beim Abgleich zu dem maximalen Füllstand. Der Meßwert in V0H0 wird um den eingegebenen Wert der Nullpunktverschiebung korrigiert.

Zwei Trockenabgleichmode sind wählbar:

– Meßwertanzeige in der gewählten Längeneinheit oder Meßwertanzeige in %

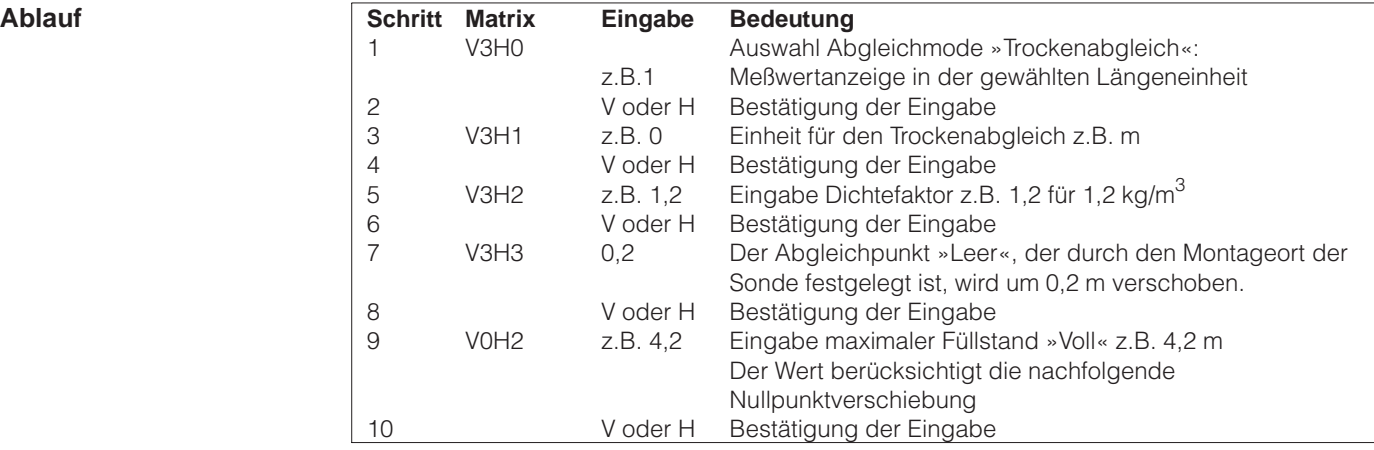

Wird von der Abgleichsart "Füllstand" (V3H0 -Wert 0) auf "Trockenabgleich H" (V3H0 - Wert 1) oder auf "Trockenabgleich %" (V3H2 - Wert 2) umgeschaltet, dann werden die Matrixfelder "Dichtefaktor" (V3H2) und "Nullpunktverschiebung" (V3H3) zurückgesetzt.

### **Nullpunktverschiebung Hinweis!**

**Trockenabgleichs nach**

**Korrektur des**

**dem Einbau**

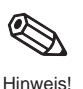

Der Wert der Nullpunktverschiebung und der max. Füllstand werden bei einem Trockenabgleich immer in einer Längeneinheit eingegeben. Nach der Nullpunktverschiebung beziehen sich alle weiteren Eingaben auf den verschobenen Nullpunkt.

Nach einem Trockenabgleich sollte das erste Füllen des Behälters auf jeden Fall unter Aufsicht erfolgen, um eventuelle Fehler oder Ungenauigkeiten sofort zu erkennen. Durch einen nachfolgenden »normalen Abgleich« V3H0: 0, können Sie Ihre Eingaben korrigieren oder genauer machen. Beachten Sie, auch die Korrekturen müssen in der Einheit des Abgleichs erfolgen.

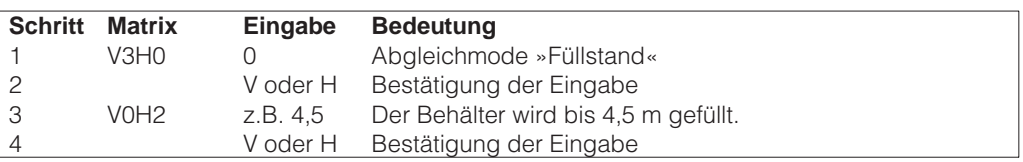

### 20 Endress+Hauser

## **5.6 Stromausgang einstellen**

Der FEB 20 hat einen Stromausgang 4…20 mA, der dem Anzeigenwert in V0H0 beliebig zugeordnet werden kann. Für die Einstellung des Stromausgangs sind folgende Eingaben möglich:

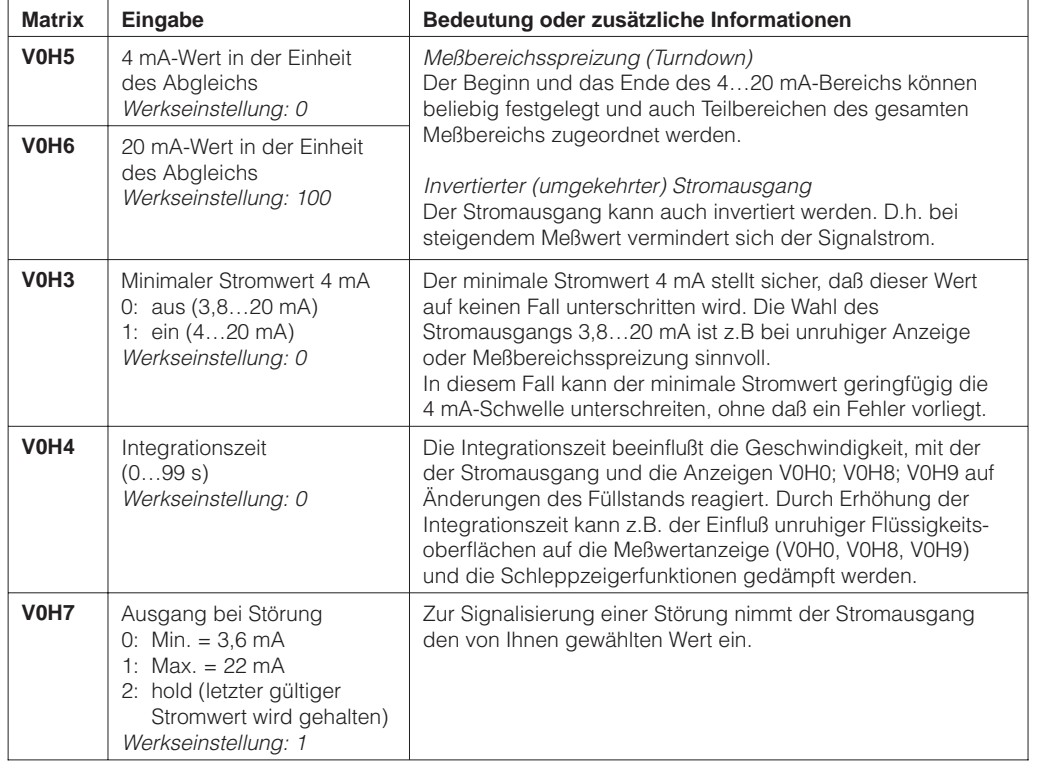

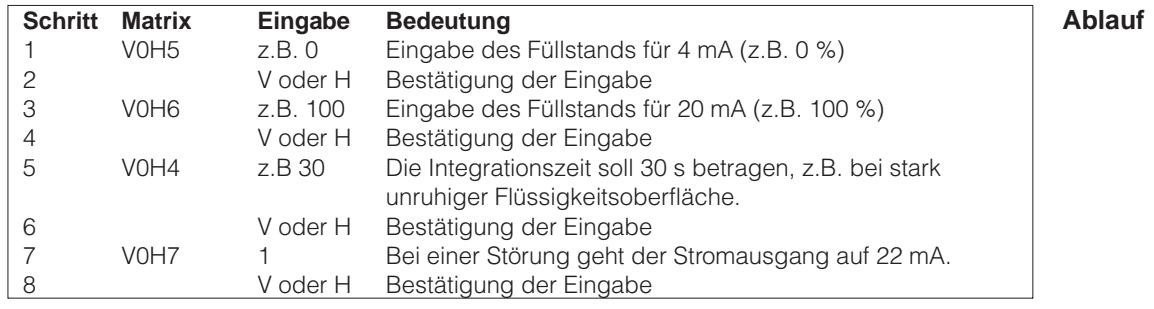

- Dem Abgleichpunkt »Leer« (minimaler Füllstand) wird ein Strom von 4 mA **Ergebnis** zugeordnet.
- Dem Abgleichpunkt »Voll« (maximaler Füllstand) wird ein Strom von 20 mA zugeordnet.
- Wollen Sie über die Grundeinstellungen hinaus eine Linearisierungskurve eingeben, sollte die Eingabe erfolgen bevor der Stromausgang eingestellt wird.

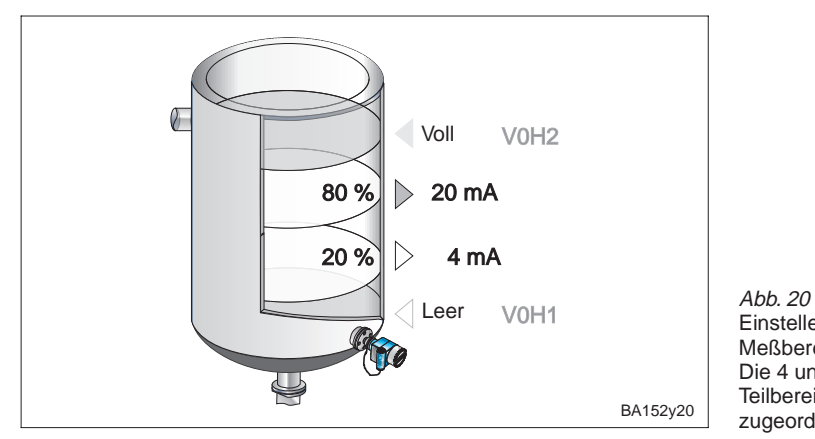

Einstellen des Stromausgangs Meßbereichsspreizung: Die 4 und 20 mA können auch Teilbereichen des Meßbereiches zugeordnet werden.

# **6 Weitere Einstellungen**

Dieses Kapitel beschreibt Funktionen der Elektronikeinsätze FEB 20 und FEB 22, die über die Grundfunktionalität hinaus möglich sind.

- Linearisierung
- Druck- und Differenzdruckmessung
- Verriegelung

## **6.1 Linearisierung**

In Tanks und Behältern, in denen das Volumen nicht direkt proportional zum Füllstand ist, wird durch Linearisierung aus der Füllstandmessung eine Volumenmessung.

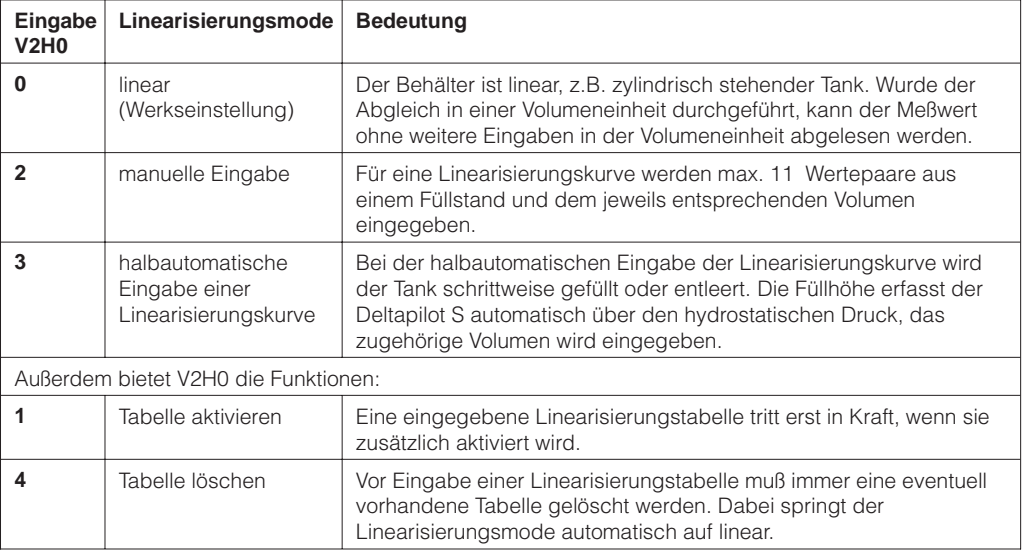

## **1. Manuelle Eingabe einer Linearisierungskurve**

- **Vorbereitung** Die Wertepaare für die Punkte der Linearisierungskurve sind bekannt.
	- Die Linearisierungskurve muß monoton steigend sein.
	- Die Füllhöhe für den ersten und den letzten Punkt der Linearisierungskurve müssen dem Leer- und Vollabgleich entsprechen.
	- Die Linearisierung erfolgt in der Einheit des Grundabgleichs.

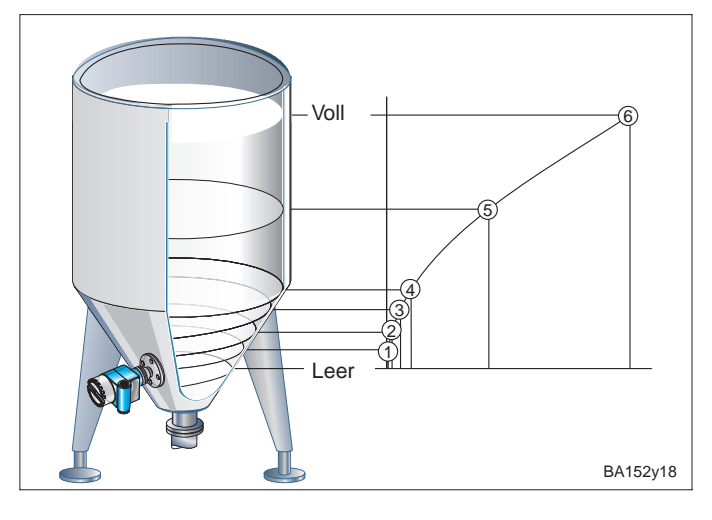

Abb. 21 Eingabe einer Linearisierungskurve für einen stehenden Tank mit konischem Auslauf.

Bitte beachten Sie!

- Es dürfen maximal 11 Punkte eingegeben werden.
- Der erste Punkte sollte sich in Höhe der Sonde befinden.
- Er entspricht dem Leerabgleich. – Der letzte Punkt sollte sich in
- Höhe des maximalen Füllstands befinden.

Er entspricht dem Vollabgleich.

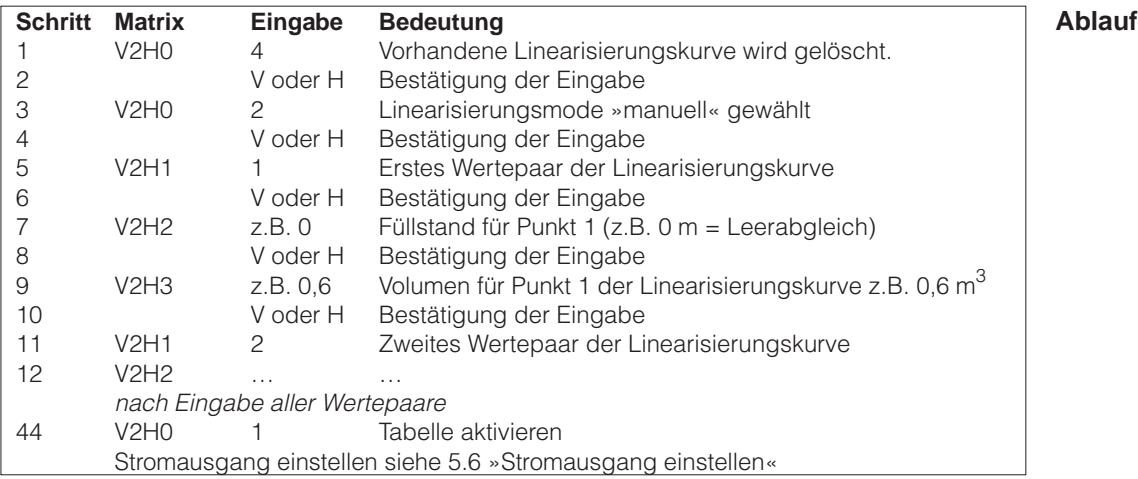

- In V0H0 wird das Volumen ausgegeben. **Ergebnis**
- In V0H9 kann die Füllhöhe abgelesen werden.

Bei Bedienung über Handbediengerät wird die Einheit der Linearisierung im Display angezeigt, wenn sie zuvor im Matrixfeld VAH3 gewählt wurde.

### **Hinweis!**

- Wird eine manuelle Linearisierung vorgenommen und ist in V3H0 "Füllstand" (Wert 0) eingestellt, so werden die Eingabewerte in m übernommen. Wird danach V3H0 in "Trockenabgleich H" (Wert 1) umgeschaltet, und wird in V3H1 die Einheit geändert, so wird der eingegebene Wert in die neue Einheit umgerechnet. Will man die Linearisierung gleich in z.B. cm vornehmen, so muß man zuvor in V3H1 die Einheit definieren. Das Feld V3H1 ist jedoch nur im Modus "Trockenabgleich H"
- V3H0 (Wert 1) geöffnet. • Beim "Trockenabgleich H" V3H0 (Wert 1) oder bei der manuellen Liniearisierung V2H0 (Wert 2) beziehen sich die Werte von V0H2 bzw. V2H2 auf die gewählte Einheit von V3H1. Ist bei der manuellen Linearisierung in V3H0 der Wert 0 "Füllstand" gesetzt, wird in V2H2 und V0H0 der Wert in % angezeigt.

### **Warnungen:**

Während der Eingabe der Behälterkennlinie leuchtet das Symbol zur Fehlermeldung im Display und der Stromausgang zeigt eine Störung an.

• **E 605:** Die Manuelle Linearisierungskurve ist unvollständig.

Wird die Behälterkennlinie aktiviert, verschwindet diese Fehlermeldung.

Nach der Eingabe wird die Linearisierungskurve auf ihre Plausibilität überprüft. Folgende Warnungen können auftreten:

- **W 602:** Die Linearisierungskurve ist nicht monoton steigend. In V2H1 erscheint automatisch die Nummer des letzten gültigen Wertepaares. Ab dieser Nummer müssen alle Wertepaare neu eingegeben werden.
- **W 604:** Die Linearisierungskurve besteht aus weniger als zwei Wertepaaren. Ergänzen Sie Ihre Eingaben um weitere Wertepaare.

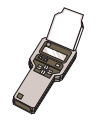

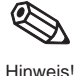

## **2. Beispiel:**

## **Linearisierungskurve für einen zylindrisch liegenden Tank**

Anhand des vorgegebenen Beispiels ist es möglich, eine Linearisierungskurve für jeden zylindrisch liegenden Tank zu berechnen.

- **Ablauf** Bei leerem Tank ist der Füllstand 0 %, bei vollkommen gefülltem Tank 100 %.
	- Der Füllstand wird in 10 %-Schritten eingegeben.
	- Das Volumen für den vollkommen gefüllten Behälter ist 100 %. Den 10 %-Schritten des Füllstands sind Prozentangaben für die Volumen zugeordnet.
		- − Rechnen Sie ausgehend vom vollkommen gefüllten Behälter zu jedem 10 %-Schritt des Füllstands das entsprechende Volumen aus.

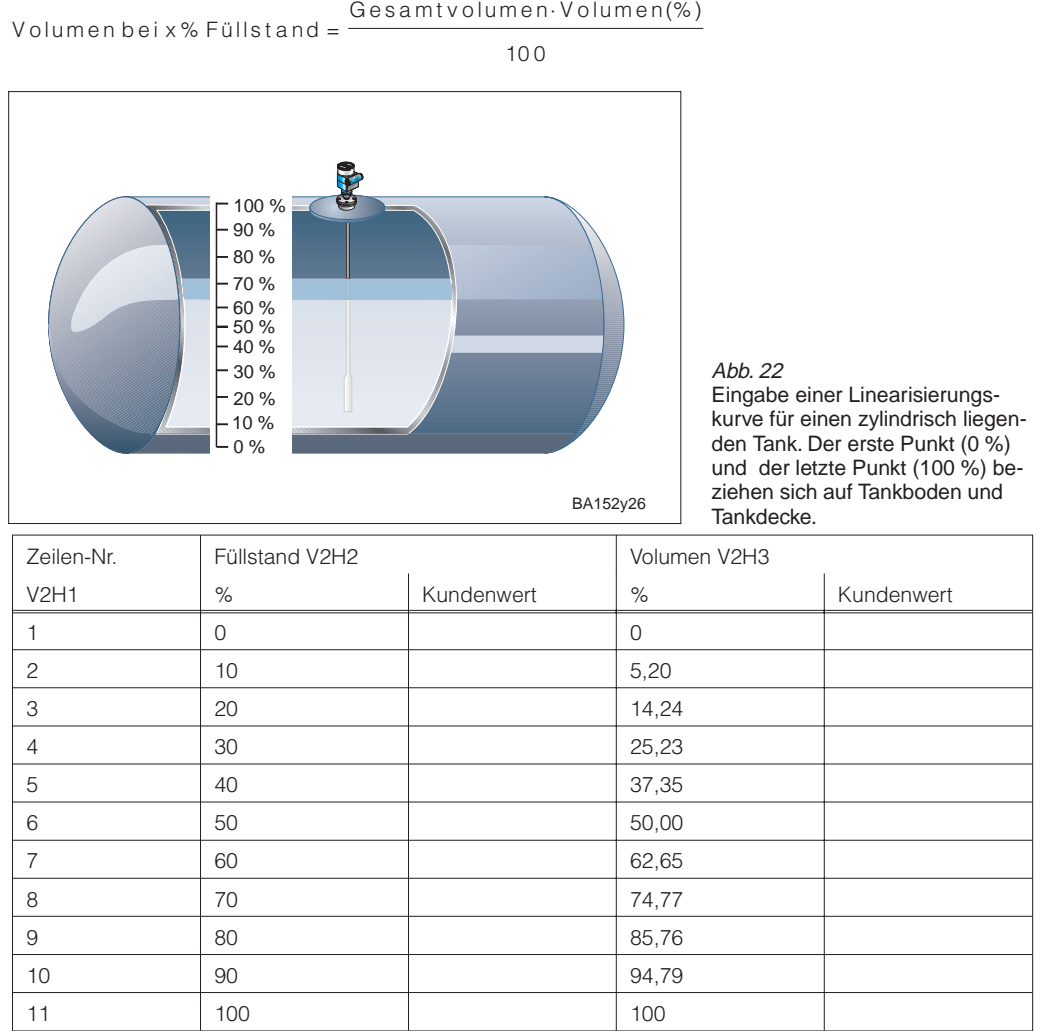

### **3. Halbautomatische Eingabe einer Linearisierungskurve**

Der Behälter kann z.B. beim Abgleich gefüllt und bei der Linearisierung schrittweise entleert werden. Der Füllstand wird über den hydrostatischen Druck automatisch erfasst. Das zugehörige Volumen wird eingegeben.

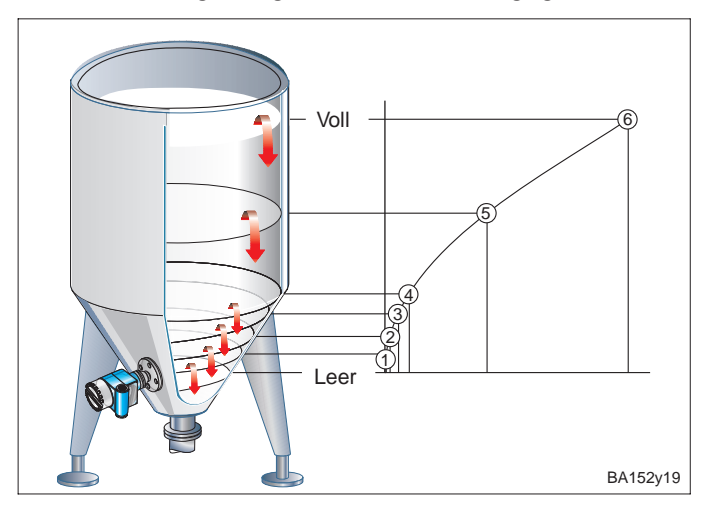

Abb. 23 Halbautomatische Eingabe einer Linearisierungskurve

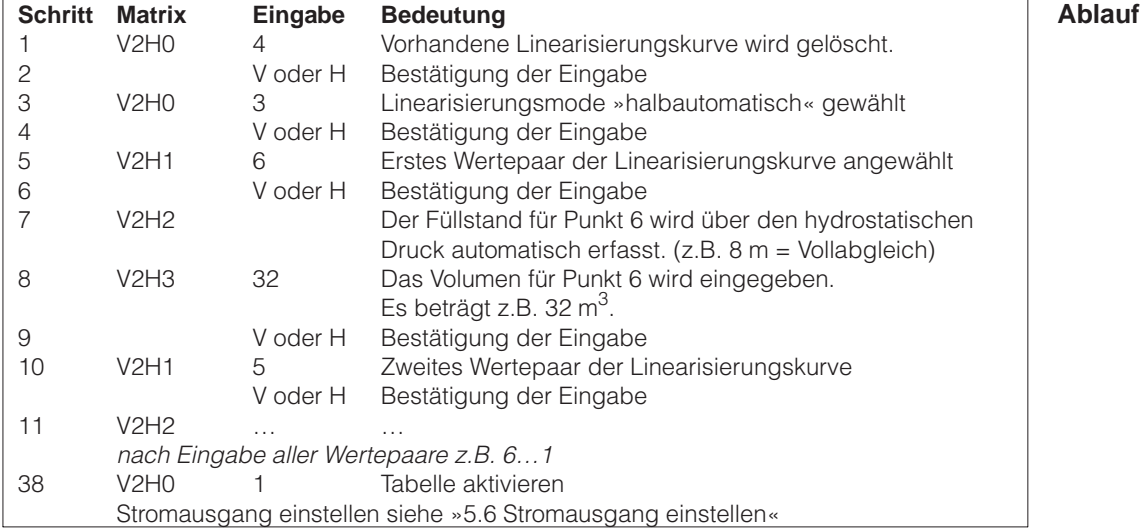

• In V0H0 wird das Volumen angezeigt. **Ergebnis**

• In V0H9 wird die Füllhöhe vor der Linearisierung angezeigt.

### **Hinweis!**

Bei Bedienung mit dem HART-Handheld kann im Menü »Linearisierung – Eingabe Füllstand« (Matrixfeld V2H2) der aktuelle Füllstand nicht abgelesen werden. Es erscheint »Parameter nicht gültig«.

Trotz dieser Fehlermeldung ist die Linearisierung korrekt. Zur Kontrolle kann der Füllstand im Menü »Grundabgleich – Füllstand« (Matrixfeld V0H9) abgefragt werden.

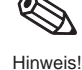

Hinweis!

## **6.2 Druck- und Differenzdruckmessung**

Im Abgleichmode Druck wird in V0H0 der auf den Deltapilot S einwirkende Druck angezeigt. Mit zwei Deltapilot S können Sie in drucküberlagerten Tanks, an Filtern u.ä. den Differenzdruck messen.

### **Hinweis!**

Der Abgleich im Abgleichmode »Druck« erfolgt ohne Referenzdruck. Die Abgleichpunkte »Leer« (4 mA) und »Voll« (20 mA) werden eingegeben.

### **Druckmessung**

**Vorbereitung** • In V3H4 stehen folgende Druckeinheiten zur Wahl:

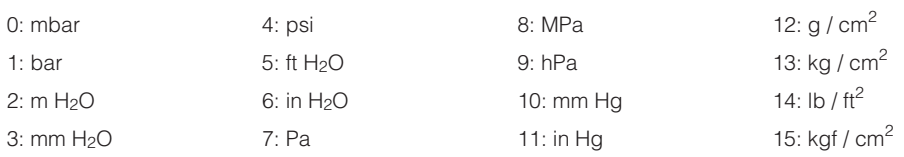

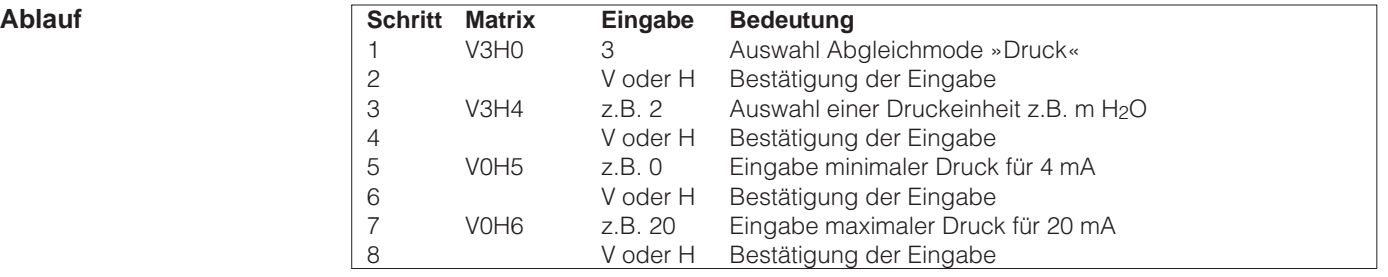

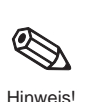

### **Ergebnis** • In V0H0 wird der Druck angezeigt.

### **Hinweis!**

Wenn Sie nach dem Abgleich die Druckeinheit in V3H4 wechseln, rechnet der Elektronikeinsatz alle Werte auf die neue Einheit um. Ein erneuter Abgleich ist nicht nötig.

## **Differenzdruckmessung**

- **Vorbereitung** Es müssen zwei Deltapilot S montiert werden
	- − Sonde ➀ mißt den Gesamtdruck (hydrostatischer Druck und Kopfdruck). − Sonde ➁ nimmt nur den Kopfdruck auf.
	- Das Verhältnis hydrostatischer Druck zu Kopfdruck sollte maximal 1:6 betragen.

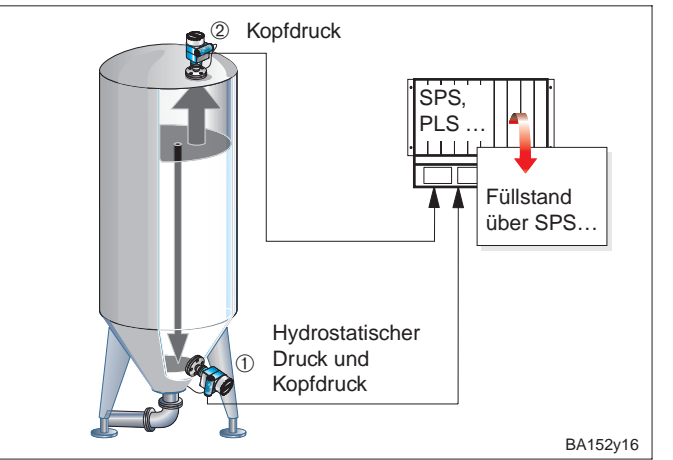

Abb. 24 Differenzdruckmessung in einem drucküberlagerten Tank

### **Achtung!**

- Die Meßmembran von Sonde ➁ darf nicht überspült werden.
- Das erzeugt einen zusätzlichen hydrostatischen Druck, der die Messung verfälscht.

1. Abgleich Sonde ➀ (hydrostatischer Druck und Kopfdruck) **Ablauf**

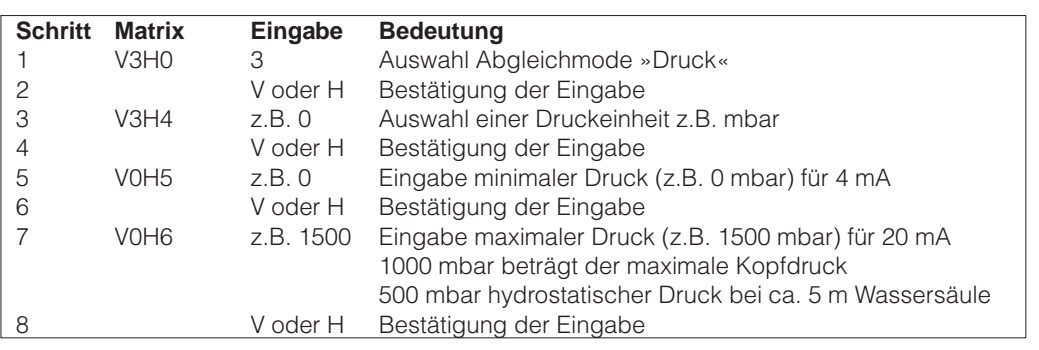

2. Abgleich Sonde ➁ (Kopfdruck)

## **Achtung!**

Der Stromausgang beider Deltapilot S muß dem gleichen Druckbereich zugeordnet werden.

Das heißt, auch wenn der maximale Kopfdruck 1000 mbar beträgt, wird analog zu Sonde ➀ dem 20 mA-Wert 1500 mbar zugeordnet.

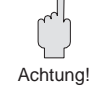

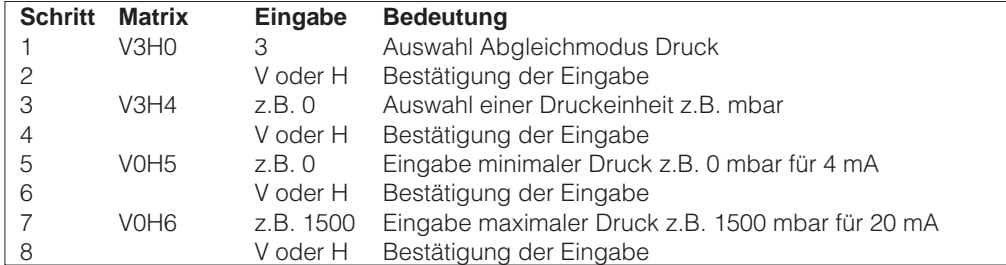

- An dem Prozeßleitsystem wird die Differenz zwischen Gesamtdruck und Kopfdruck **Ergebnis** errechnet, und der daraus resultierende Füllstand ausgegeben.
- Direkt an den Deltapilot S kann in V0H0 der jeweils gemessene Druck abgelesen werden (Deltapilot ①: hydrostatischer Druck und Kopfdruck; Deltapilot ②: Kopfdruck).

# **6.3 Verriegelung / Entriegelung**

Nach Eingabe aller Parameter kann die Matrix verriegelt werden:

- über die Tastatur auf dem Anzeige- und Bedienmodul FHB 20 oder
- über die Matrix durch Eingabe einer dreistelligen Codezahl ≠ 333

(333 ist die Codezahl zur Entriegelung Ihrer Meßstelle) Damit schützen Sie Ihre Meßstelle gegen ungewollte und unbefugte Veränderung Ihrer Eingaben.

1. Verriegelung über die Tastatur

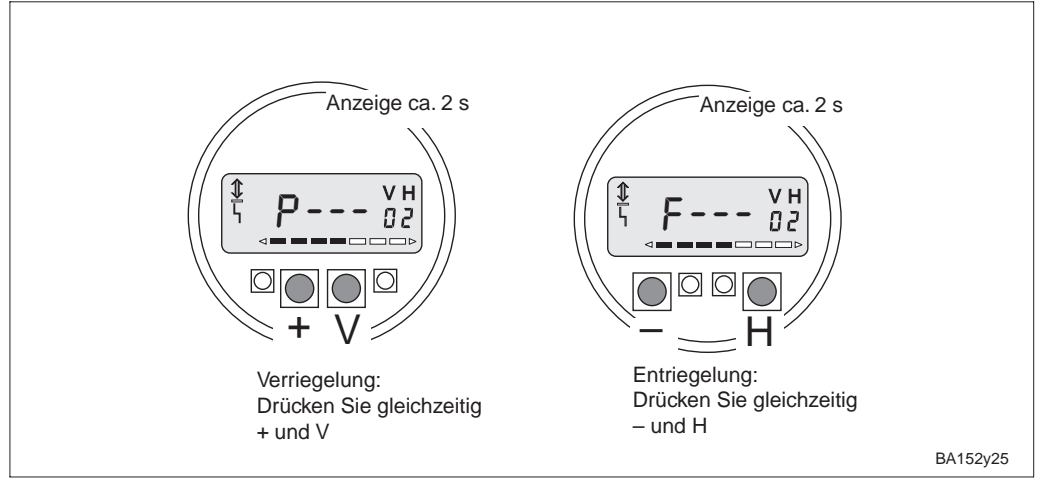

2. Ver- und Entriegelung über die Matrix

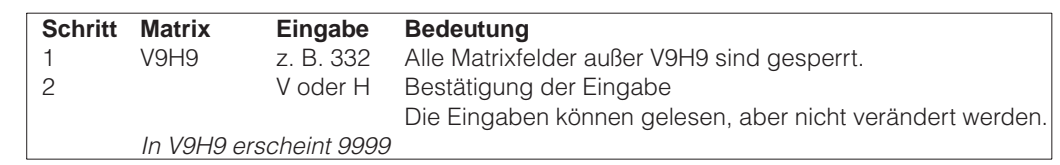

**Entriegelung** 

**Verriegelung** 

Verriegelung über die Tastatur

Abb. 25

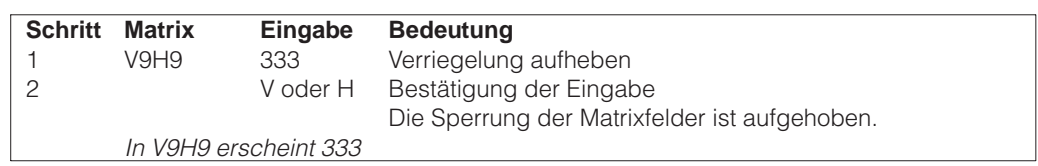

### **Hinweis!**

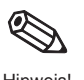

Wurde der FEB 20 ohne Anzeige über die Tastenkombination **0 %: + und 100 %: –** verriegelt, ist die gesamte Matrixbedienung, auch das Feld V9H9 gesperrt. Diese Sperrung kann nur ohne Anzeige über die Tastenkombination **0 %: – und 100 %: +**; oder mit Anzeige über **– und H** aufgehoben werden. (Siehe auch 3.5 Verriegelung Hinweis! ohne Anzeige.)

# **7 Informationen zur Meßstelle**

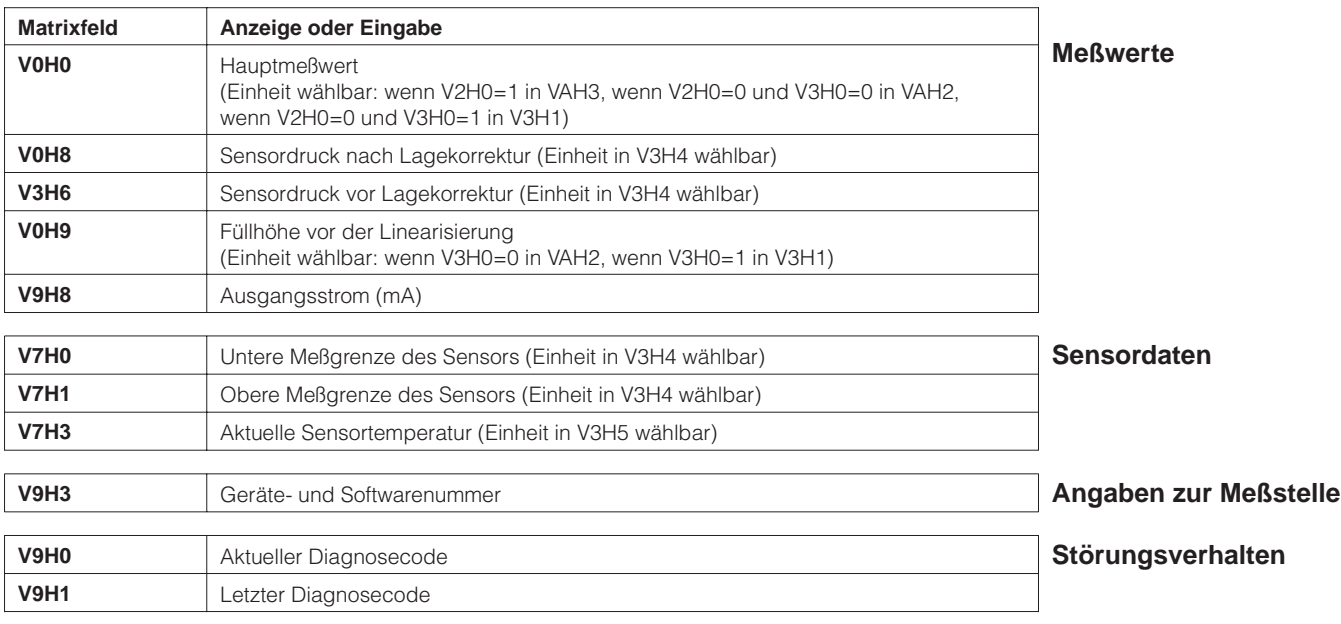

Folgende Informationen zur Meßstelle können Sie abfragen:

Die Schleppzeigerfunktion erlaubt, für Druck und Temperatur rückwirkend den jeweils **Schleppzeigerfunktion** größten gemessenen Wert abzufragen.

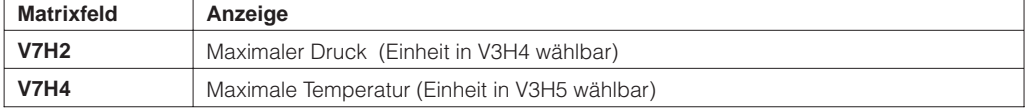

### **Hinweis!**

Die Einheiten von Druck und Temperatur werden in den Matrixfeldern V3H4 und V3H5 gewählt. Bitte beachten Sie, eine Änderung der Druckeinheit im Matrixfeld V3H4 wirkt auf alle Eingaben zum Druck zurück.

Die Werte der Schleppzeigerfunktion werden bei einem Reset nicht zurückgesetzt. Sie können aber im Matrixfeld V7H2 und V7H4 auf den aktuellen Wert zurückgesetzt werden.

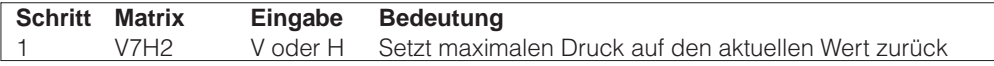

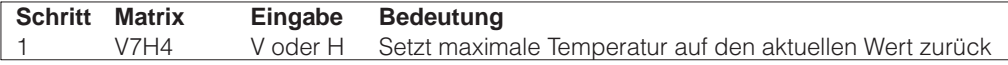

Die Matrixzeile »VA Kommunikation« kann nur über Kommunikation (Handbediengerät, FMX 770, FXN 671 usw.) abgefragt und parametriert werden.

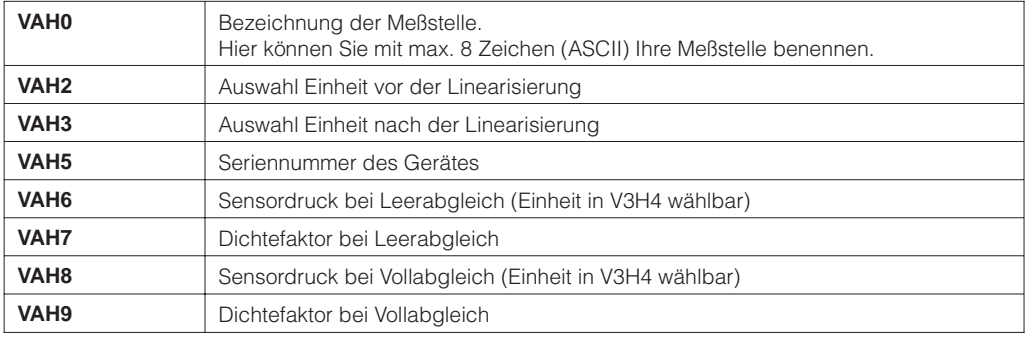

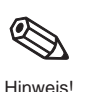

**Spezielle Abfragen mit einem Handbediengerät, FMX 770, FXN 671 usw.**

## **7.1 Diagnose und Störungsbeseitigung**

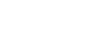

- **Störung** Erkennt der FEB 20 oder FEB 22 eine Störung: • leuchtet das Signal zur Fehlermeldung auf dem Display.
	-
	- nimmt der Stromausgang den gewählten Wert zur Störungsmeldung ein (Min: 3,6 mA, Max: 22 mA oder Hold – der letzte gültige Meßwert wird gehalten).
	- in V9H0 kann der aktuelle, in V9H1 der letzte Fehlercode abgelesen werden.

- **Warnung** Erkennt der FEB 20 oder FEB 22 eine Warnung:
	- Blinkt das Signal zur Fehlermeldung auf dem Display, der Elektronikeinsatz mißt weiter.
	- In V9H0 kann der aktuelle, in V9H1 der letzte Fehlercode abgelesen werden.

- **Fehlercodes** Der aktuelle Fehler wird in V9H0 angezeigt.
	- Der letzte Fehler wird in V9H1 angezeigt.

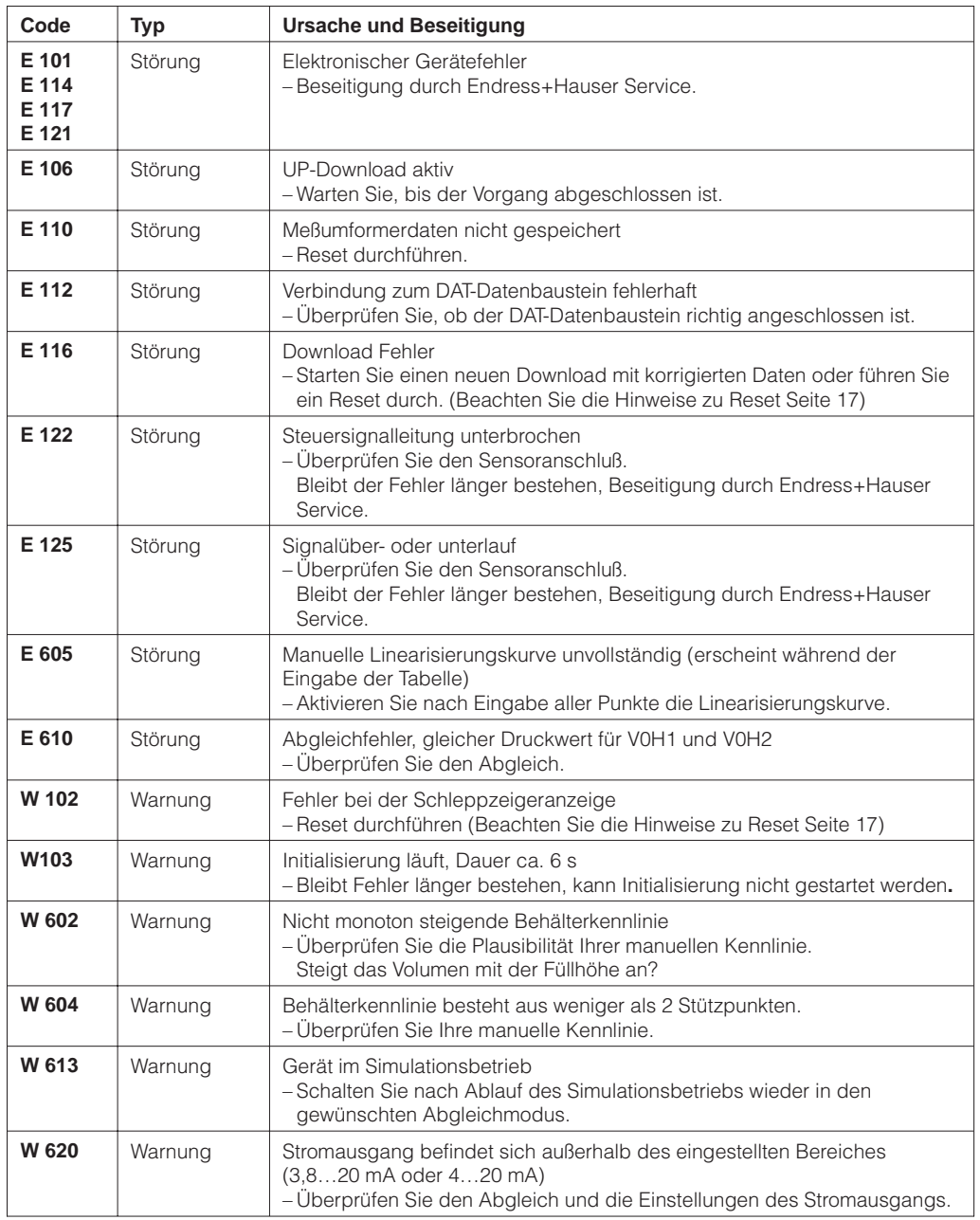

# **7.2 Simulation**

Die Simulation bietet Ihnen die Möglichkeit Funktionen des Elektronikeinsatz zu simulieren und zu überprüfen.

Folgende Möglichkeiten bestehen:

- Simulation Strom
- Simulation Druck
- Simulation Füllstand
- Simulation Volumen (nur nach Linearisierung)
- Haben Sie einen Simulationsmodus aktiviert, blinkt das Signal zur Fehlermeldung in der Anzeige und in V9H0 wird die Warnung W 613 angezeigt. Dieser Zustand bleibt für die Dauer der Simulation bestehen.
- Kehren Sie nach Abschluß der Simulation wieder in den normalen Meßbetrieb zurück. Simulation aus: V9H6: 0

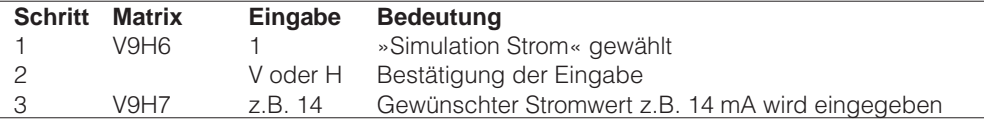

Der Stromwert wird in V9H8 ausgegeben und erscheint am Stromausgang.

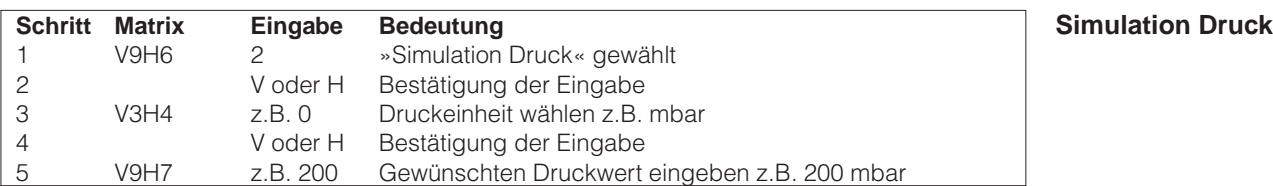

Bei Simulation Druck wird immer der lagekorrigierte Druck (V0H8) simuliert. Der Stromwert wird in V9H8 ausgegeben und erscheint am Stromausgang. In V0H0 wird das Volumen (nach Linearisierung) oder der Füllstand (ohne Linearisierung) angezeigt. In V0H9 erscheint der Füllstand.

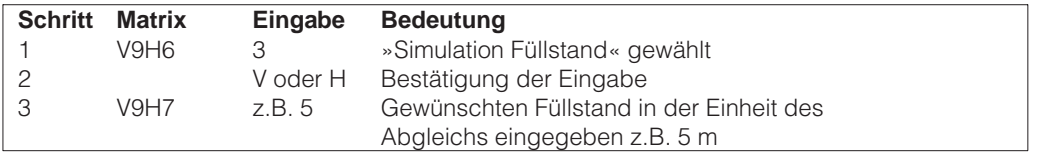

Der Stromwert wird in V9H8 ausgegeben und erscheint am Stromausgang. In V0H0 wird der Füllstand angezeigt.

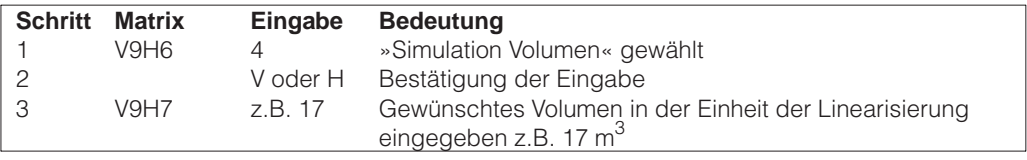

Der Stromwert wird in V9H8 ausgegeben und erscheint am Stromausgang. In V0H0 wird das Volumen angezeigt. Wurde keine Linearisierungskurve eingegeben, entspricht das Volumen dem Füllstand.

### **Achtung!**

Bei Netzausfall kehrt das Gerät automatisch in den normalen Betrieb zurück.

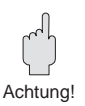

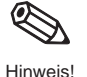

**Simulation Strom** 

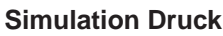

**Simulation Füllstand** 

**Simulation Volumen** 

## **7.3 Reparatur**

Falls Sie den Elektronikeinsatz FEB 20 oder den ganzen Deltapilot S zur Reparatur an Endress+Hauser einschicken müssen, legen Sie bitte einen Zettel mit folgenden Informationen bei:

- Eine exakte Beschreibung der Anwendung.
- Die chemischen und physikalischen Eigenschaften des Produkts.
- Eine kurze Beschreibung des aufgetretenen Fehlers.

Bevor Sie eine Sonde zur Reparatur einschicken, ergreifen Sie bitte folgende Maßnahmen:

- Entfernen Sie alle anhaftenden Füllgutreste. Das ist besonders wichtig, wenn das Füllgut gesundheitsgefährdend ist,
	- z.B. ätzend, giftig, krebserregend, radioaktiv usw.
- Wir müssen Sie bitten, von einer Rücksendung abzusehen, wenn es Ihnen nicht mit letzter Sicherheit möglich ist, gesundheitsgefährdendes Füllgut vollständig zu entfernen, weil es z.B. in Ritzen eingedrungen oder durch Kunststoff diffundiert sein kann.

## **7.4 Austausch des Elektronikeinsatzes**

Soll der Elektronikeinsatz ausgetauscht werden, können mit dem DAT-Baustein alle meßzellenspezifischen Daten auf den neuen Elektronikeinsatz übertragen werden. Der Austausch des Elektronikeinsatzes und der Elektrische Anschluß sind im Kapitel 2.1 »Anschluß« Seite 9 beschrieben. Nach dem Austausch müssen der Abgleich und die Einstellungen wiederholt werden.

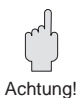

### **Achtung!**

Überprüfen Sie nach dem Austausch des Elektronikeinsatzes den sicheren Sitz des Erdungskabels:

- an der inneren Erdungsklemme des Gehäuses
- an der Anschlußklemme 4

Überprüfen Sie auch den Widerstand zwischen der Anschlußklemme 4 und der äußeren Erdungsklemme. Er muß immer kleiner oder gleich 0,1 Ω sein.

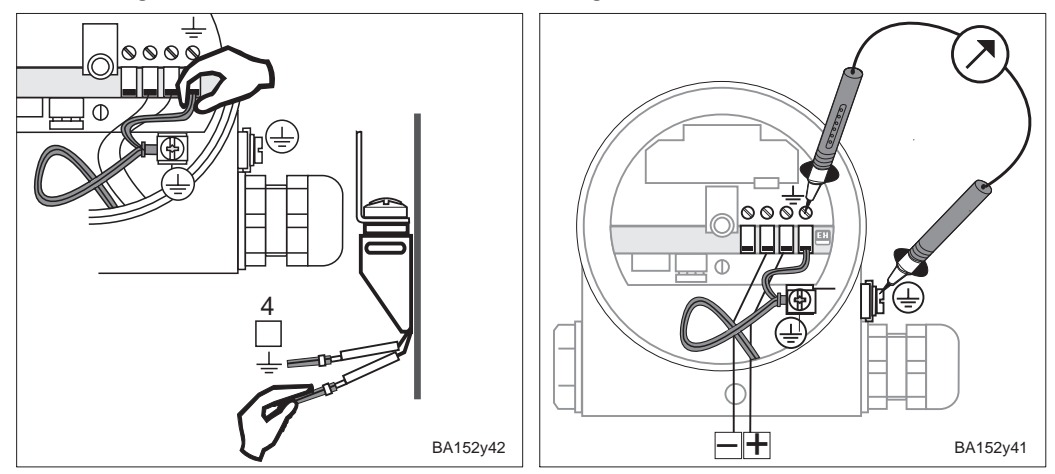

## **7.5 Austausch der Meßzelle**

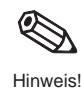

Bei Austausch der Meßzelle bleiben alle Abgleichwerte erhalten. Sie werden intern mit den neuen Zellendaten umgerechnet.

Mit der Meßzelle wird auch ein neuer DAT-Baustein ausgeliefert.

Montage und Anschluß des DAT-Bausteins sind im Kapitel 2.1 »Anschluß« Seite 10 beschrieben. Bei Verlust kann der DAT-Baustein einzeln bei Endress+Hauser nachbestellt werden. Geben Sie dazu die Nummer an, die im Deltapilot S-Gehäuse und auf der Meßzelle angegeben ist.

# **Matrix INTENSOR**

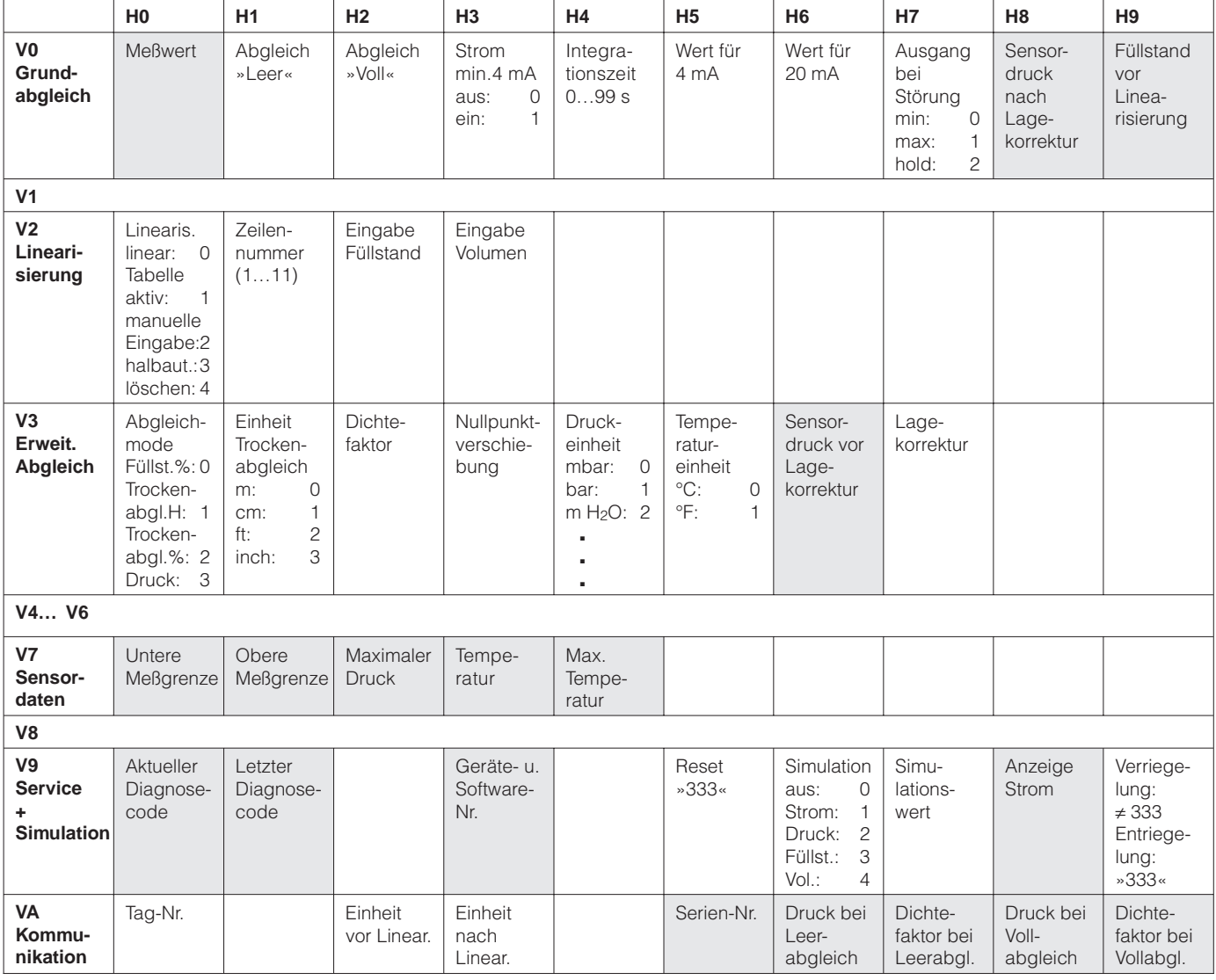

Anzeigefeld

Diese Matrix bietet einen Überblick über die Werkseinstellungen. Hier können Sie auch Ihre Werte eintragen.

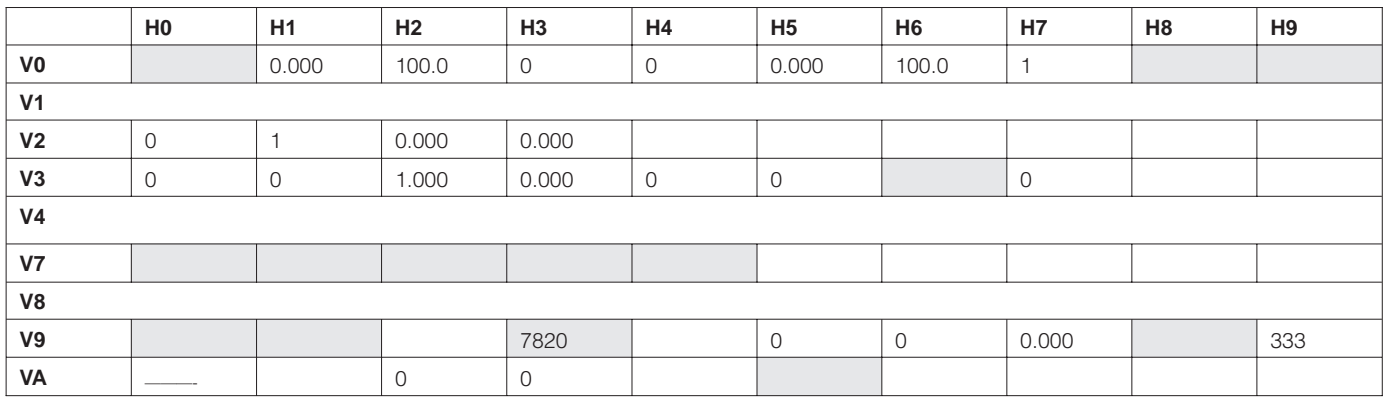

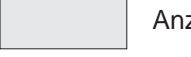

Anzeigefeld

# **Matrix HART**

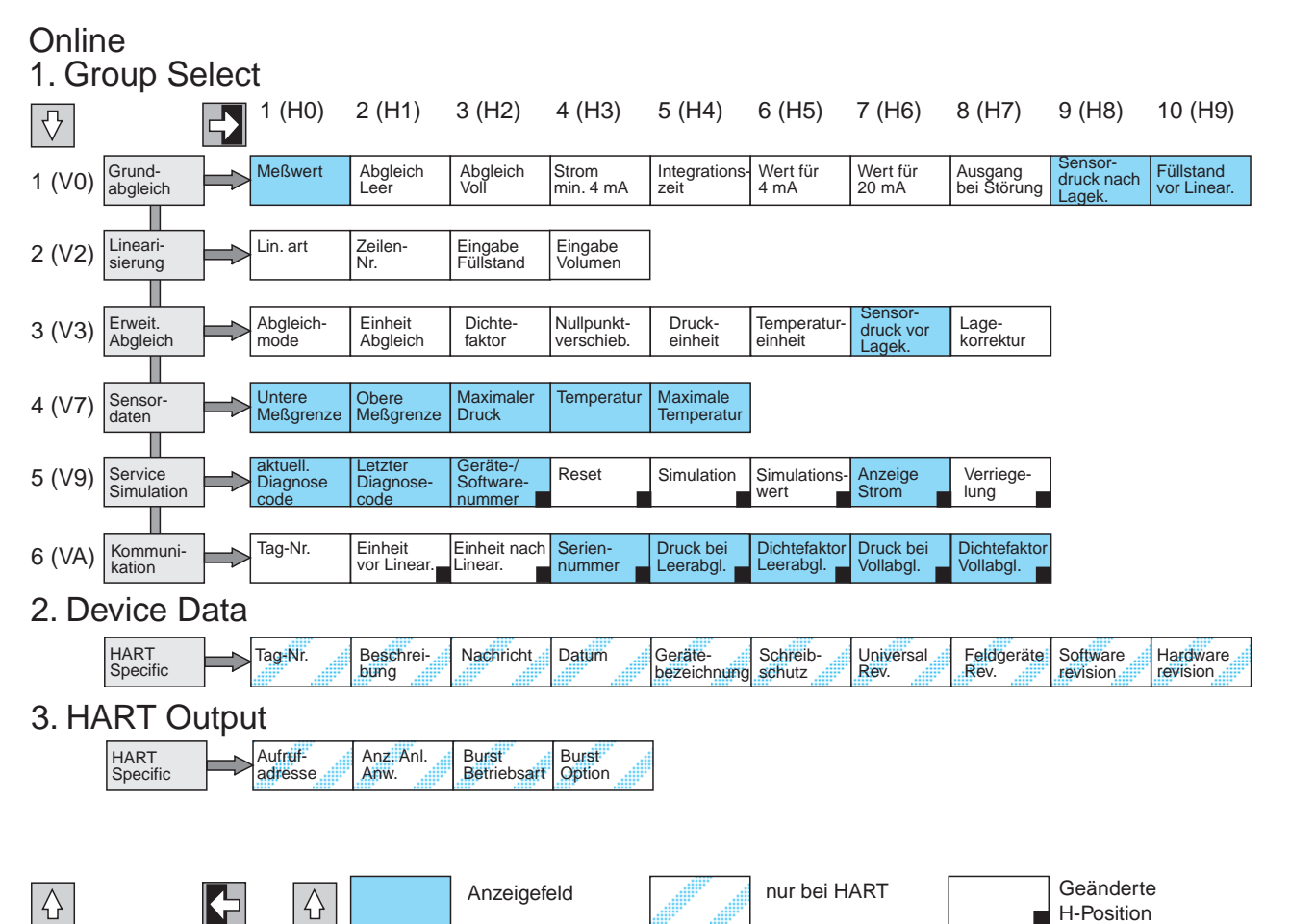

### **Übersetzung HART/INTENSOR**

Die folgenden markierten Parameter sind nur in Abhängigkeit vom Abgleichmode vorhanden

\*1 nur bei Füllstand \*2 nur bei Füllstand/Trockenabgleich

\*3 nur bei Trockenabgleich

\*4 nur bei Simulation

Fehlt ein Parameter rücken alle weiteren Parameter in der Reihe automatisch auf.

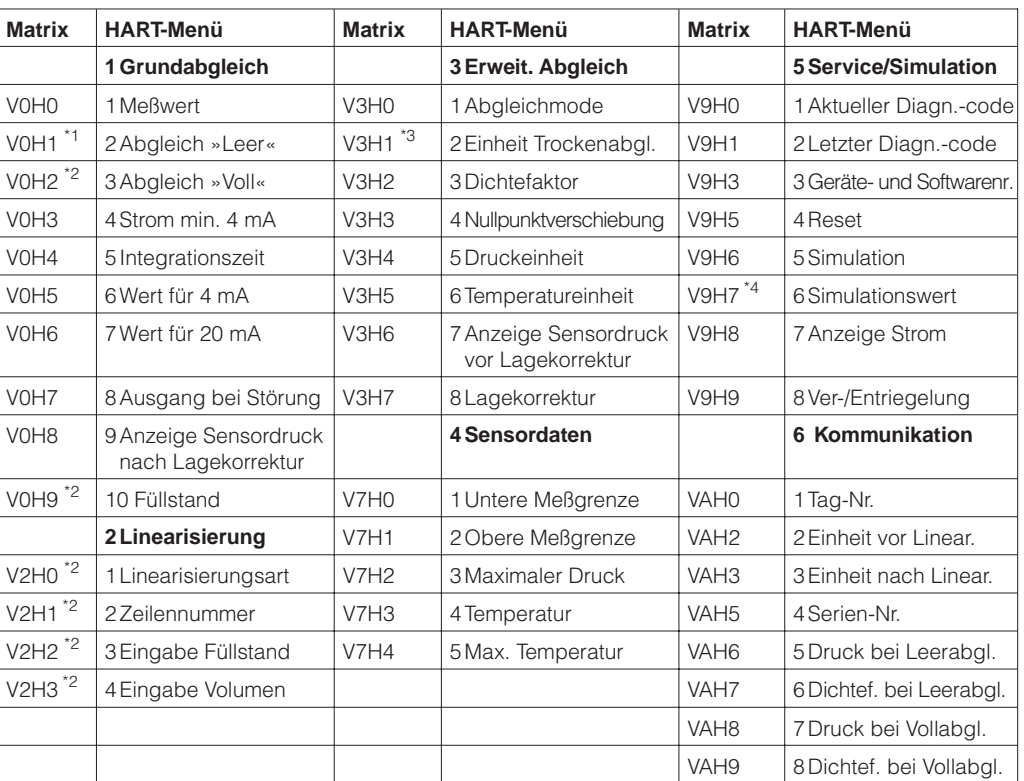

 $\sqrt{ }$ 

# **Index**

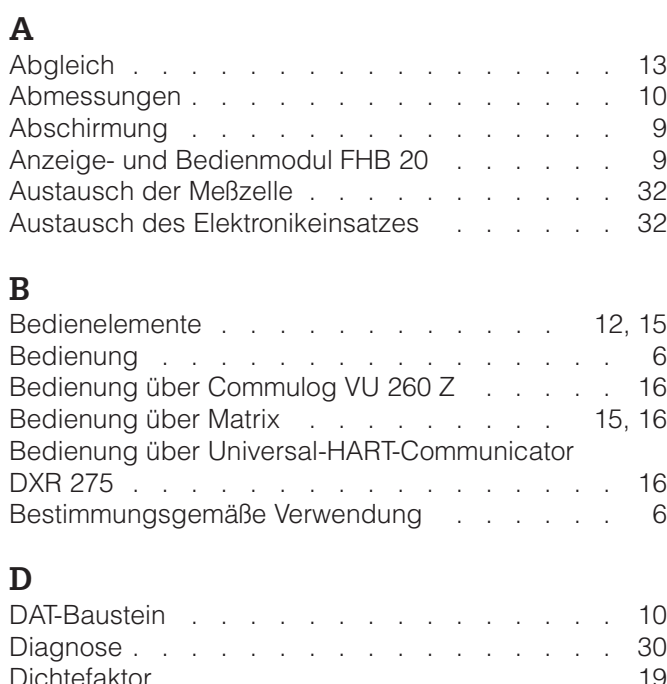

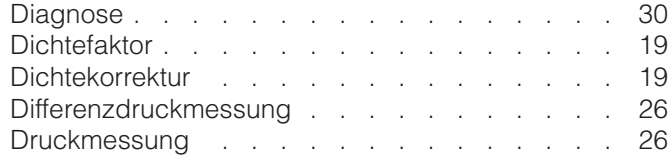

# **E**

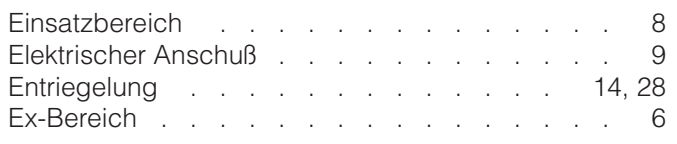

# **F**

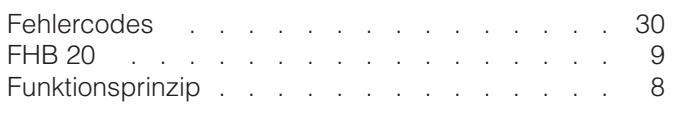

# **H**

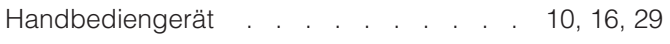

# **I**

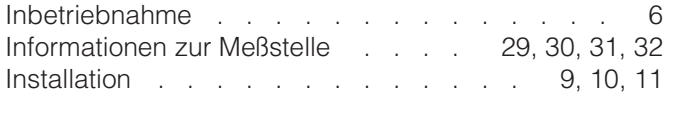

# **L**

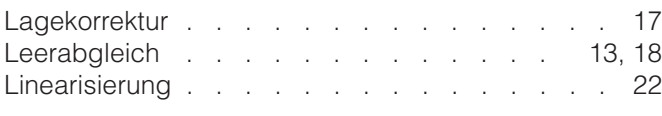

# **M**

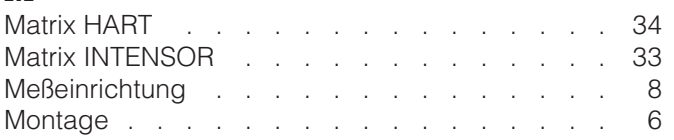

# **N**

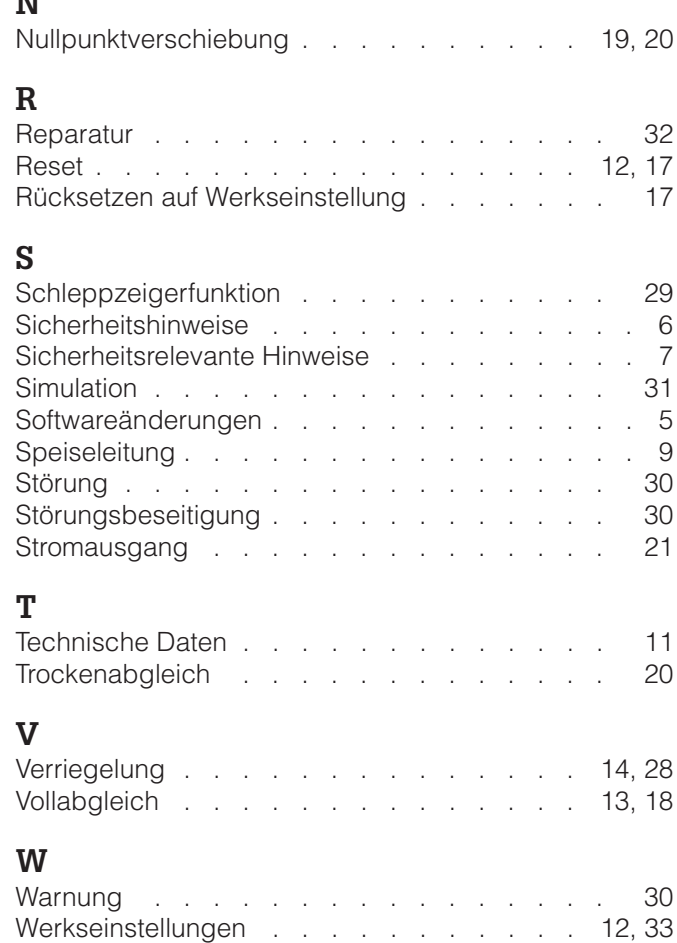

**Europe**

**Austria**

❑ Endress+Hauser Ges.m.b.H. Wien Tel. (01) 880 56-0, Fax (01) 88056-35

**Belarus Belorgsintez** Mins

Tel. (01 72) 26 31 66, Fax (0172) 263111

**Belgium / Luxembourg** ❑ Endress+Hauser S.A./N.V. Brussels Tel. (02) 248 0600, Fax (02) 24805 53

**Bulgaria** INTERTECH-AUTOMATION Sofia Tel. (02) 6528 09, Fax (02) 6528 09

**Croatia**<br>❑ Endress+Hauser GmbH+Co.<br>Zagreb

Tel. (01) 660 1418, Fax (01) 66014 18

**Cyprus**<br>I+G Electrical Services Co. Ltd.<br>Nicosia Tel. (02) 4847 88, Fax (02) 4846 90

**Czech Republic** ❑ Endress+Hauser GmbH+Co. Praha Tel. (0 26) 6 7842 00, Fax (0 26) 67841 79

**Denmark** ❑ Endress+Hauser A/S Søborg Tel. (31) 6731 22, Fax (31) 6730 45

**Estonia** Elvi-Aqua Tartu Tel. (7) 4227 26, Fax (7) 42 2727

**Finland** ❑ Endress+Hauser Oy

Espoo Tel. (90) 859 6155, Fax (90) 85960 55

**France** ❑ Endress+Hauser Huningue Tel. 896967 68, Fax 8969 4802

**Germany** ❑ Endress+Hauser Meßtechnik GmbH+Co. Weil am Rhein Tel. (0 7621) 975-01, Fax (0 7621) 975-5 55

**Great Britain** ❑ Endress+Hauser Ltd. Manchester Tel. (01 61) 2 865000, Fax (01 61) 9 981841

**Greece** I & G Building Services Automation S.A.

Athens Tel. (01) 924 1500, Fax (01) 92217 14

**Hungary** Mile Ipari-Elektro Budapest Tel. (01) 261 5535, Fax (01) 26155 35

**Iceland** Vatnshreinsun HF Reykjavik Tel. (05) 8896 16, Fax (05) 8896 13

**Ireland** Flomeaco Company Ltd. Kildare Tel. (0 45) 86 8615, Fax (045) 8681 82

**Italy** ❑ Endress+Hauser Italia S.p.A. Cernusco s/N Milano Tel. (02) 9210 64 21, Fax (02) 92 107153

**Jugoslavia** Meris d.o.o. Beograd Tel. (11) 444 2966, Fax (11) 43 0043

**Latvia** Raita Ltd. Riga Tel. (02) 2547 95, Fax (02) 7 25 8933

**Lithuania** Agava Ltd. Kaunas Tel. (07) 2024 10, Fax (07) 2074 14

Naarden Tel. (0 35) 6 958611, Fax (0 35) 6 9588 25 **Norway** ❑ Endress+Hauser A/S Tranby Tel. (0 32) 85 10 85, Fax (032) 8511 12 **Poland**<br>□ Endress+Hauser Polska Sp. z o.o.<br>Warszawy<br>Tel. (0 22) 7 20 1090, Fax (0 22) 7 20 10 85 **Portugal** Tecnisis - Tecnica de Sistemas Industriais Linda-a-Velha Tel. (01) 417 26 37, Fax (01) 4 1852 78 **Romania** Romconseng SRL Bucharest Tel. (01) 410 16 34, Fax (01) 4 1016 34 ❑ Endress+Hauser Moscow Office Moscow Tel., Fax: see Endress+Hauser GmbH+Co. Instruments International **Slovak Republic** Transcom Technik s.r.o. Bratislava Tel. (7) 521 3161, Fax (7) 521 31 81 **Slovenia** ❑ Endress+Hauser D.O.O. Ljubljana Tel. (0 61) 1 592217, Fax (0 61) 1 5922 98 **Spain** ❑ Endress+Hauser S.A. Barcelona Tel. (93) 480 33 66, Fax (93) 4 7338 39 **Sweden**<br>❑ Endress+Hauser AB<br>Sollentuna<br>Tel. (08) 6 26 16 00, Fax (08) 6 26 94 77 **Switzerland** ❑ Endress+Hauser AG Reinach/BL 1 Tel. (0 61) 7 156222, Fax (0 61) 7 1116 50 **Turkey** Intek Endüstriyel Ölcü ve Kontrol Sistemleri Istanbul Tel. (0212) 2 75 1355, Fax (0212) 2 66 2775 Quito

**Ukraine** Industria Ukraïna Kiev Tel. (44) 268 52 13, Fax (44) 2 6852 13

### **Africa**

**Netherland** ❑ Endress+Hauser B.V.

**Russia**

**Egypt** Anasia Heliopolis/Cairo Tel. (02) 417 90 07, Fax (02) 4 1790 08 **Morocco** Oussama S.A.

Casablanca Tel. (02) 241338, Fax (02) 4026 57

**Nigeria**<br>J F Technical Invest. Nig. Ltd.<br>Lagos<br>Tel. (1) 62 23 45 46, Fax (1) 62 23 45 48 **South Africa**

❑ Endress+Hauser Pty. Ltd. Sandton Tel. (0 11) 4 441386, Fax (0 11) 4 4419 77

**Tunisia**<br>Controle, Maintenance et Regulation<br>Tunis Tel. (01) 793077, Fax (01) 7885 95

### **America**

Argentina<br> **a** Endress<br>
Buenos Air ❑ Endress+Hauser Argentina S.A. Buenos Aires Tel. (01) 523 80 08, Fax (01) 5 2205 46

**Bolivia** Tritec S.R.L. Cochabamba Tel. (0 42) 5 6993, Fax (042) 5 09 81 **Brazil** ❑ Samson Endress+Hauser Ltda. Sao Paulo Tel. (011) 5 36 3455, Fax (0 11) 5 363067

**Canada**<br>□ Endress+Hauser Ltd. Burlington, Ontario Tel. (905) 6 81 9292, Fax (9 05) 6 819444

**Chile** DIN Instrumentos Ltda. Santiago Tel. (02) 20501 00, Fax (02) 2 258139 **Colombia** Colsein Ltd.

Bogota D.C. Tel. (01) 23676 59, Fax (01) 6 107868 **Costa Rica** EURO-TEC S.A.

San Jose Tel. 2 9615 42, Fax 296 1542 **Ecuador** Insetec Cia. Ltda.

Tel. (02) 25 1242, Fax (02) 461833

**Guatemala** ACISA Automatizacion Y Control Industrial S.A. Ciudad de Guatemala, C.A. Tel. (02) 34 5985, Fax (02) 327431

**Mexico** ❑ Endress+Hauser I.I. Mexico City Tel. (5) 568 96 58, Fax (5) 56841 83

**Paraguay** Incoel S.R.L. Asuncion Tel. (021) 2139 89, Fax (021) 265 83 **Uruguay** Circular S.A.

Montevideo Tel. (02) 92 5785, Fax (02) 929151 **USA** ❑ Endress+Hauser Inc.

Greenwood, Indiana Tel. (317) 5 35-7138, Fax (317) 5 35-1489 **Venezuela** H. Z. Instrumentos C.A.

Caracas Tel. (02) 97988 13, Fax (02) 9 799608

### **Asia**

**China** ❑ Endress+Hauser Shanghai Instrumentation Co. Ltd. Shanghai Tel. (021) 6464 6700, Fax (021) 6474 7860

❑ Endress+Hauser Beijing Office

Beijing Tel. (010) 6834 4058, Fax: (0 10) 68 344068 **Hong Kong** ❑ Endress+Hauser (H.K.) Ltd. Hong Kong Tel. 25 283120, Fax 286541 71

**India**<br>□ Endress+Hauser India Branch Office<br>Mumbai<br>Tel. (0 22) 6 04 55 78, Fax (0 22) 6 04 02 11

**Indonesia** PT Grama Bazita Jakarta

Tel. (21) 79750 83, Fax (21) 7 975089 **Japan** ❑ Sakura Endress Co., Ltd.

Tokyo Tel. (0422) 5406 11, Fax (04 22) 55 0275 **Malaysia**

❑ Endress+Hauser (M) Sdn. Bhd. Petaling Jaya, Selangor Darul Ehsan Tel. (03) 73348 48, Fax (03) 7 338800

**Pakistan** Speedy Automation Karachi Tel. (021) 7 72 2953, Fax (0 21) 7 736884 **Papua-Neuguinea<br>SBS Electrical Pty Limited<br>Port Moresby<br>Tel. 53 25 11 88, Fax 53 25 95 56** 

**Philippines** Brenton Industries Inc. Makati Metro Manila Tel. (2) 84306 61-5, Fax (2) 817 57 39

**Singapore** ❑ Endress+Hauser (S.E.A.) Pte., Ltd. Singapore Tel. 4 688222, Fax 466 68 48

**South Korea** ❑ Endress+Hauser (Korea) Co., Ltd. Seoul Tel. (02) 6 5872 00, Fax (02) 6 59 2838

**Taiwan**<br>Kingjarl Corporation<br>Taipei R.O.C.<br>Tel. (02) 718 39 38, Fax (02) 7 13 41 90

**Thailand** ❑ Endress+Hauser Ltd. Bangkok Tel. (2) 99678 11-20, Fax (2) 99678 10

**Vietnam** Tan Viet Bao Co. Ltd. Ho Chi Minh City Tel. (08) 8 3352 25, Fax (08) 8 33 5227

**Iran** Telephone Technical Services Co. Ltd. Tehran Tel. (021) 874 6750, Fax(0 21) 87372 95

**Israel**<br>Instrumetrics Industrial Control Ltd.<br>Tel-Aviv Tel. (03) 6 4802 05, Fax (03) 6 47 1992

**Jordan** A.P. Parpas Engineering S.A. Amman Tel. (06) 5 5392 83, Fax (06) 5 53 9205

**Kingdom of Saudi Arabia** Anasia Jeddah Tel. (02) 6 7100 14, Fax (02) 6 72 5929

**Kuwait** Kuwait Maritime & Mercantile Co. K.S.C. Safat Tel. 2 434752, Fax 244 14 86

**Lebanon** Nabil Ibrahim Jbeil Tel. (3) 25 4051, Fax (9) 9440 80

**Sultanate of Oman** Mustafa & Jawad Sience & Industry Co. L.L.C. Ruwi

Tel. 60 20 09, Fax 60 70 66

**United Arab Emirates** Descon Trading EST. Descon<br>Dubai Tel. (04) 35 9522, Fax (04) 35 9617

**Yemen** Yemen Company for Ghee and Soap Industry Taiz Tel. (04) 23 0664, Fax (04) 21 2338

### **Australia + New Zealand**

**Australia** GEC Alsthom LTD. Sydney Tel. (02) 96 450777, Fax (02) 9743 70 35

**New Zealand** EMC Industrial Instrumentation Auckland Tel. (09) 4 4492 29, Fax (09) 4 44 1145

### **All other countries**

Endress+Hauser

The Power of Know How

❑ Endress+Hauser GmbH+Co. Instruments International D-Weil am Rhein Germany Tel. (076 21) 9 75-02, Fax (076 21) 97 53 45

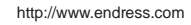

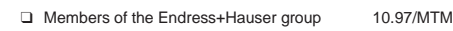

BA 152F/00/de/10.99 016837-0001 HD/CV5

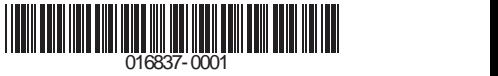